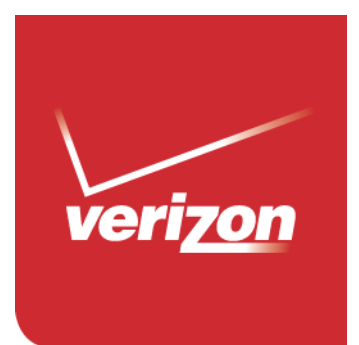

# Guía del usuario

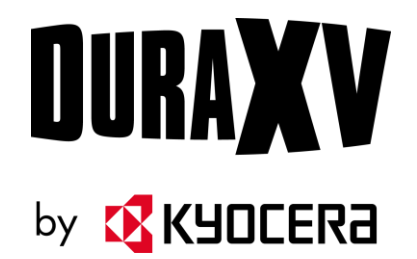

# Tabla de contenido

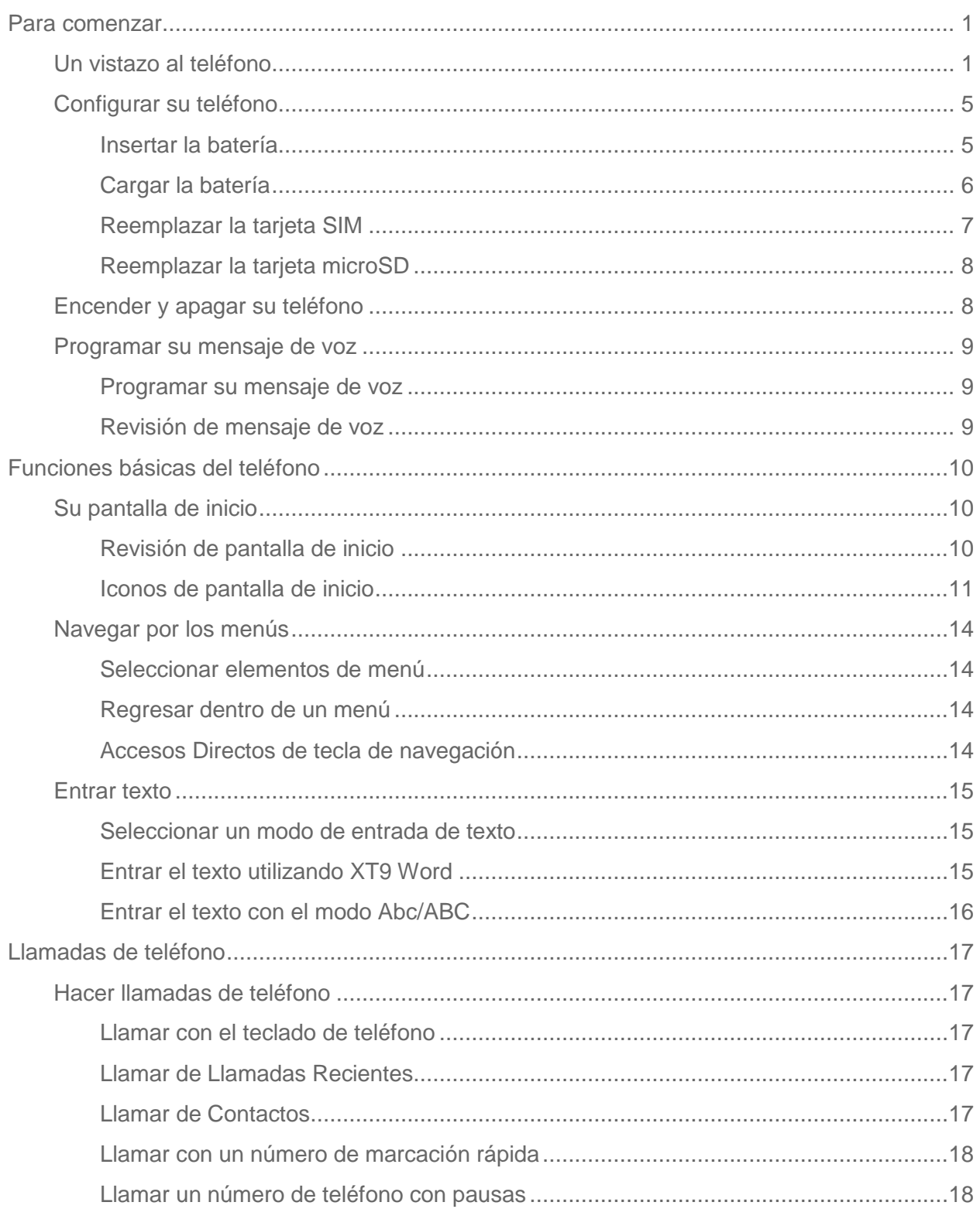

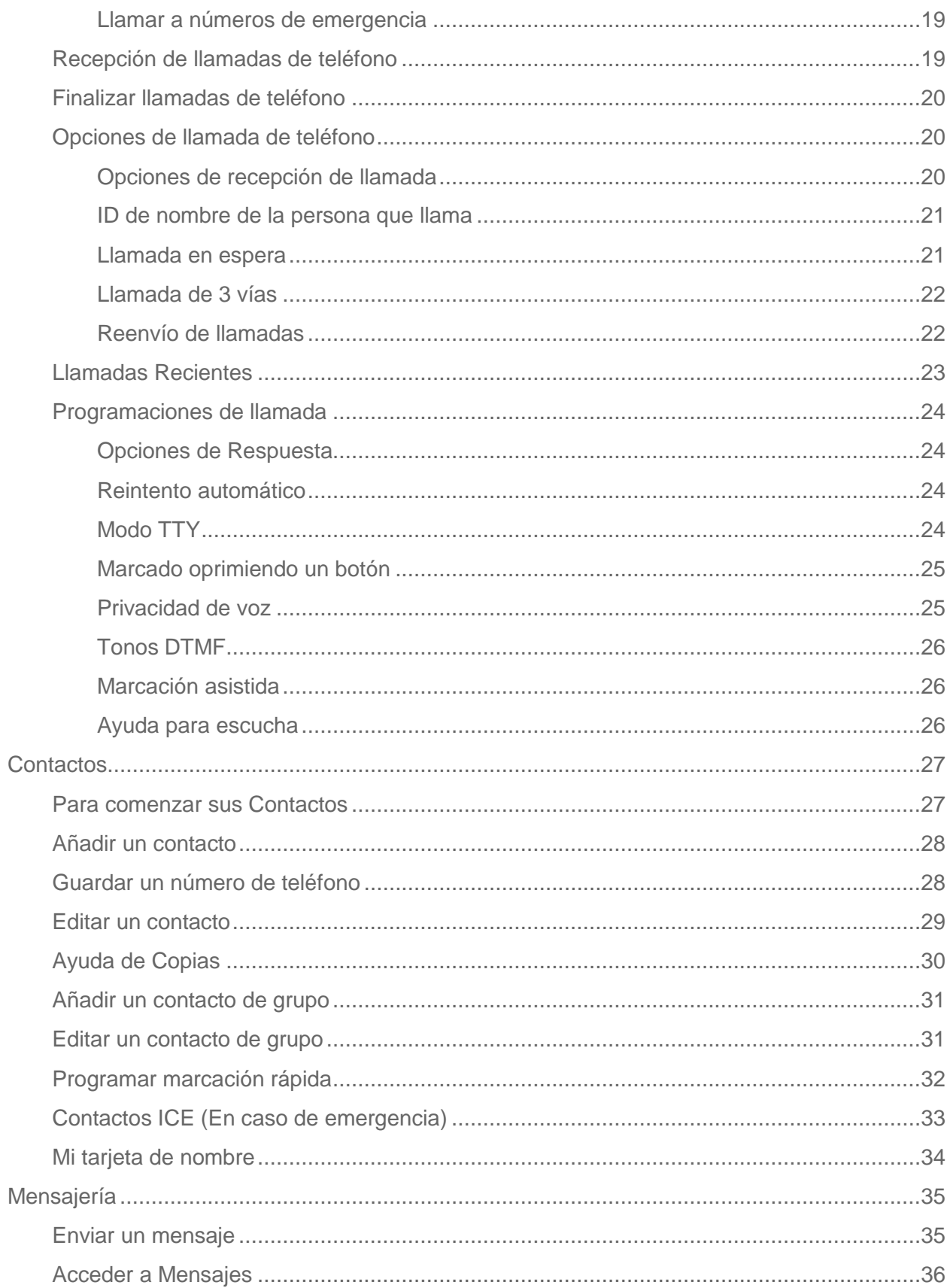

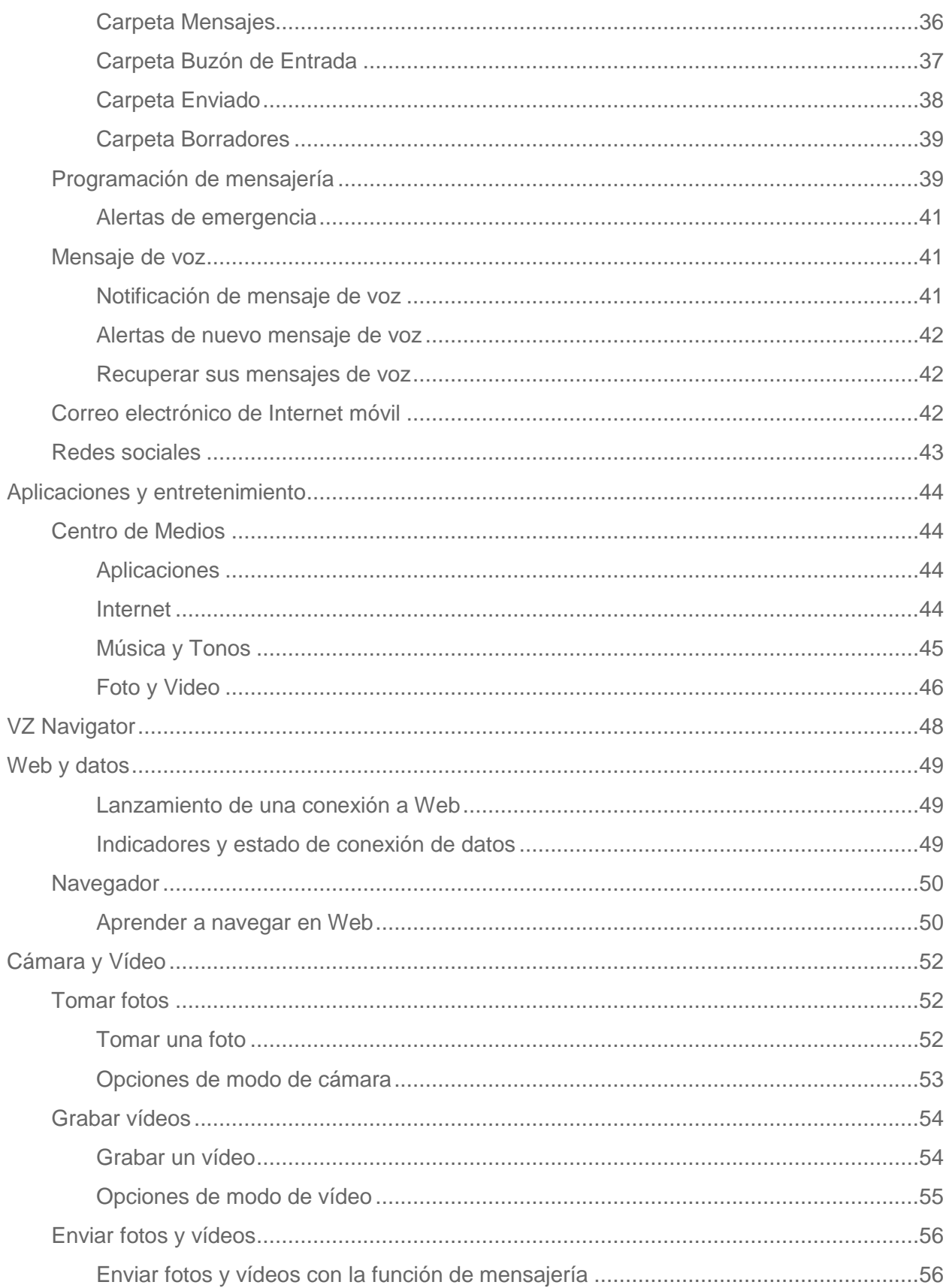

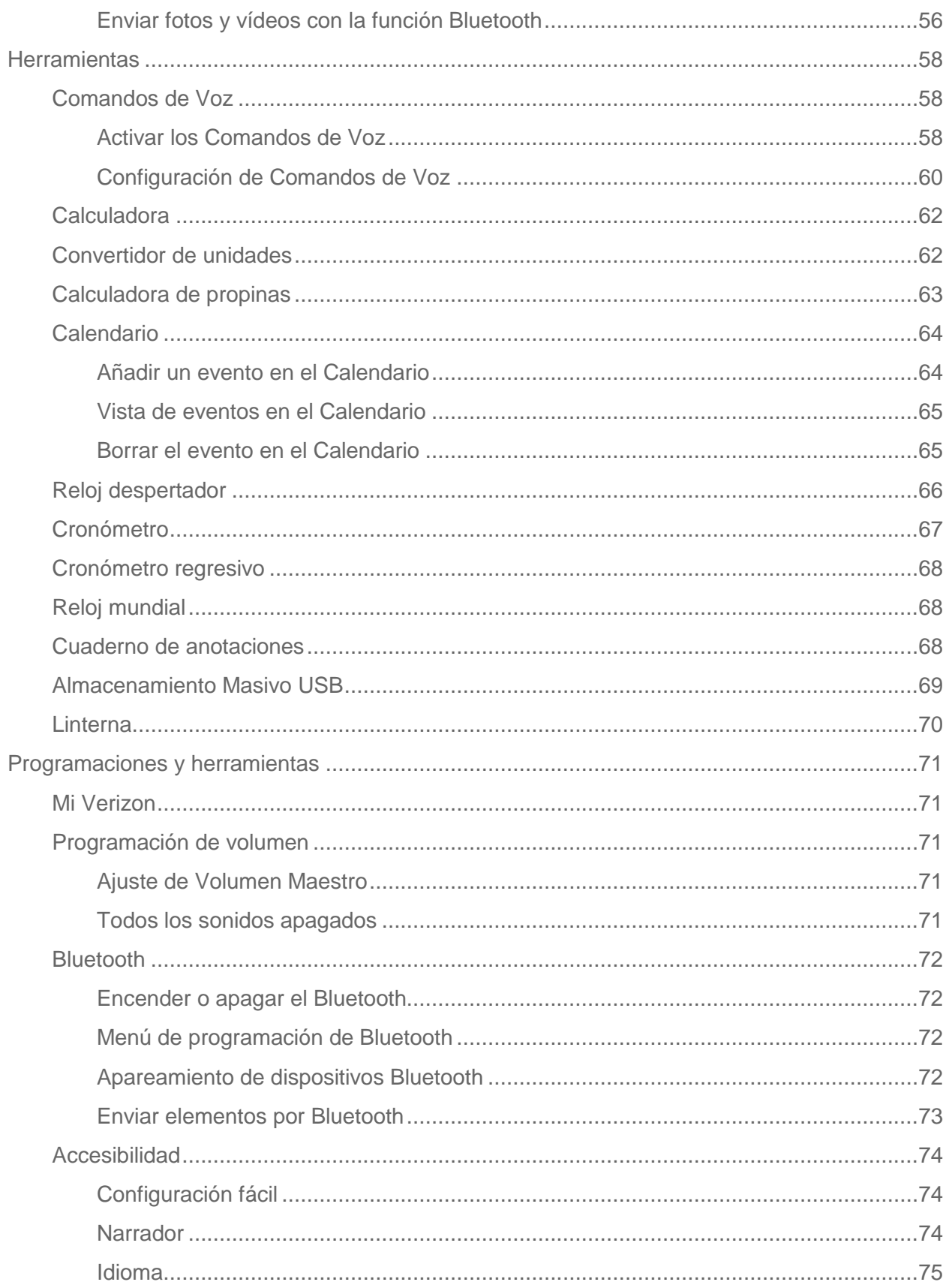

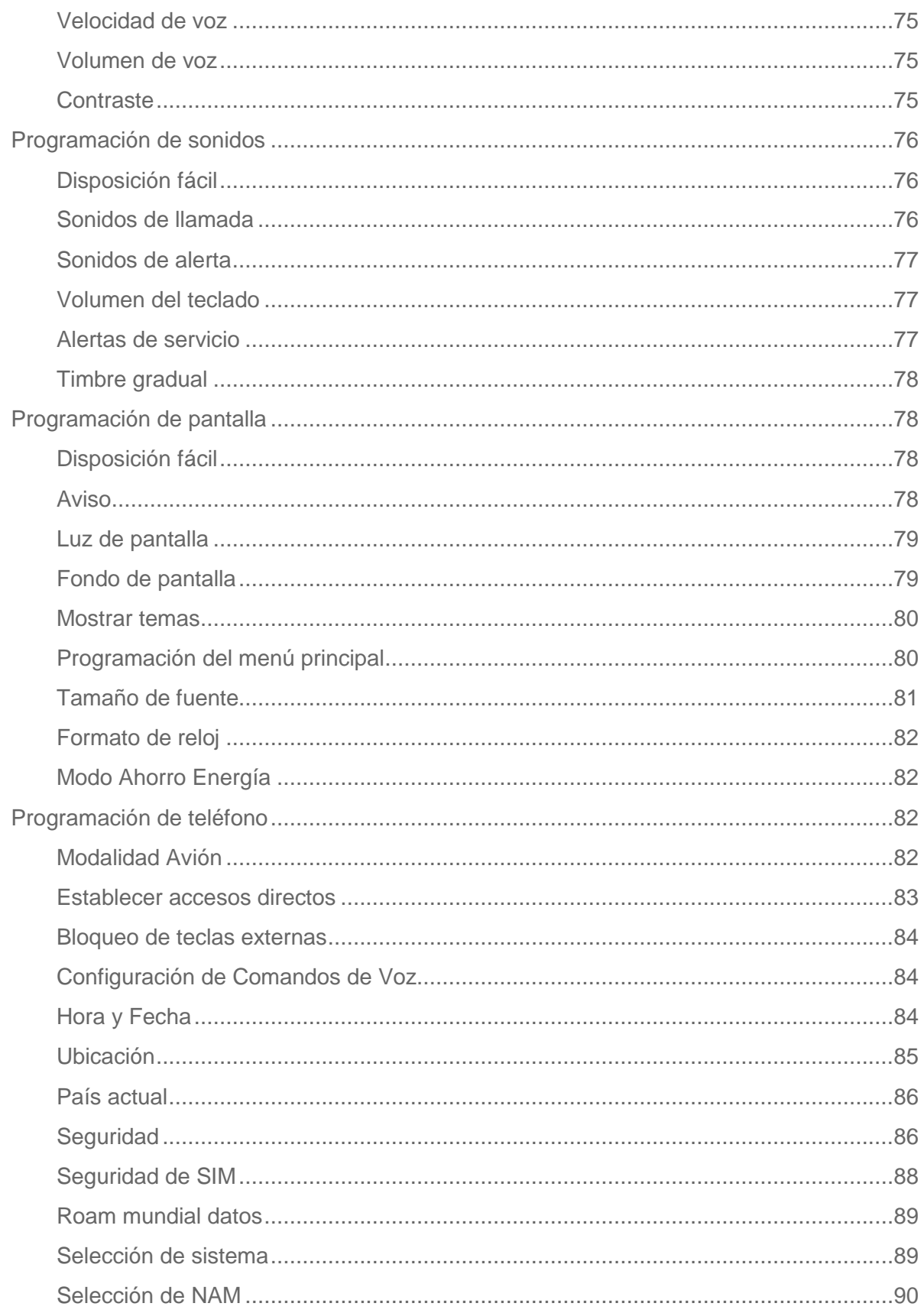

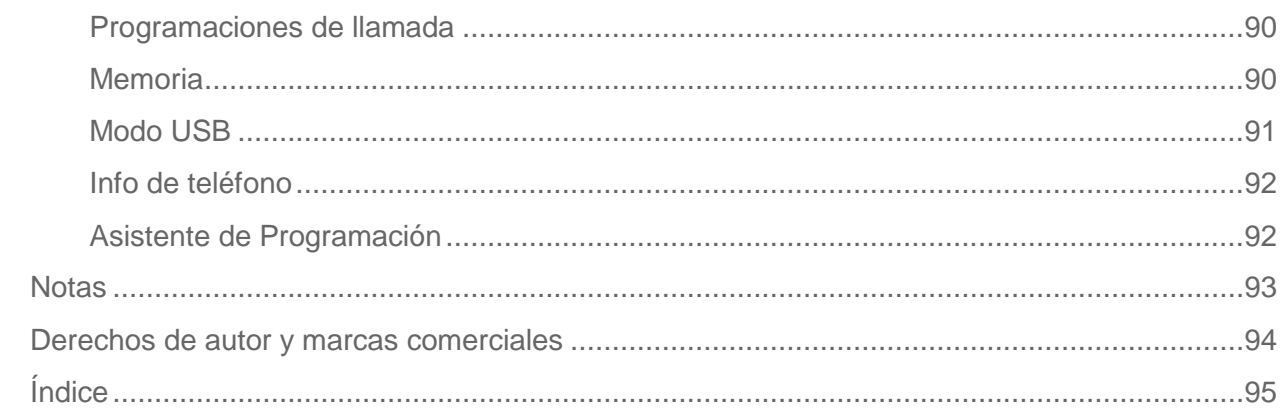

# <span id="page-7-0"></span>*Para comenzar*

Los siguientes tópicos dan toda la información necesaria para confirmar su teléfono y servicio Verizon la primera vez.

# <span id="page-7-1"></span>*Un vistazo al teléfono*

La siguiente ilustración muestra funciones externas primarias de su teléfono y teclas.

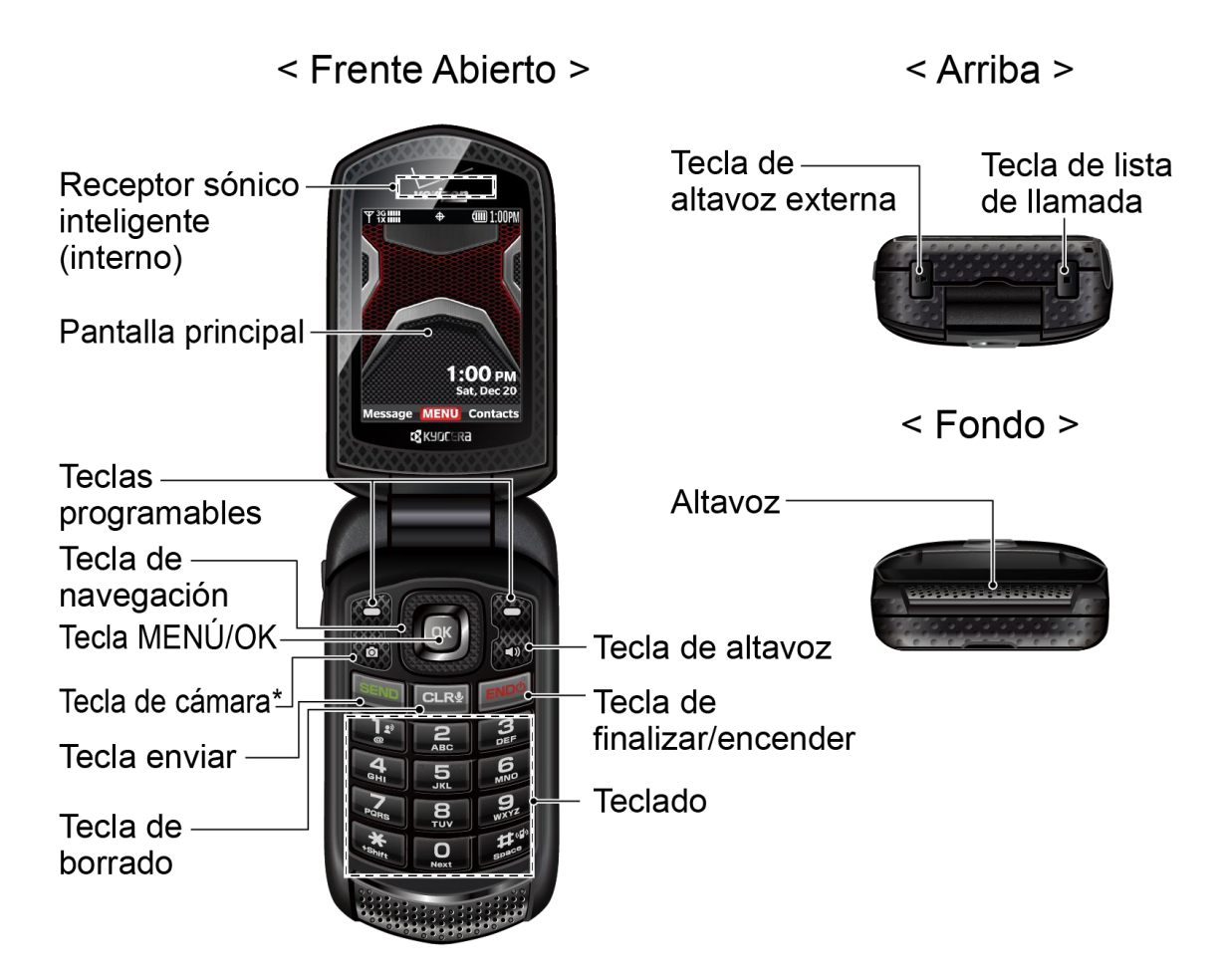

\*NOTA: La función está no disponible en algunos modelos.

#### $\le$  Frente cerrado  $\ge$

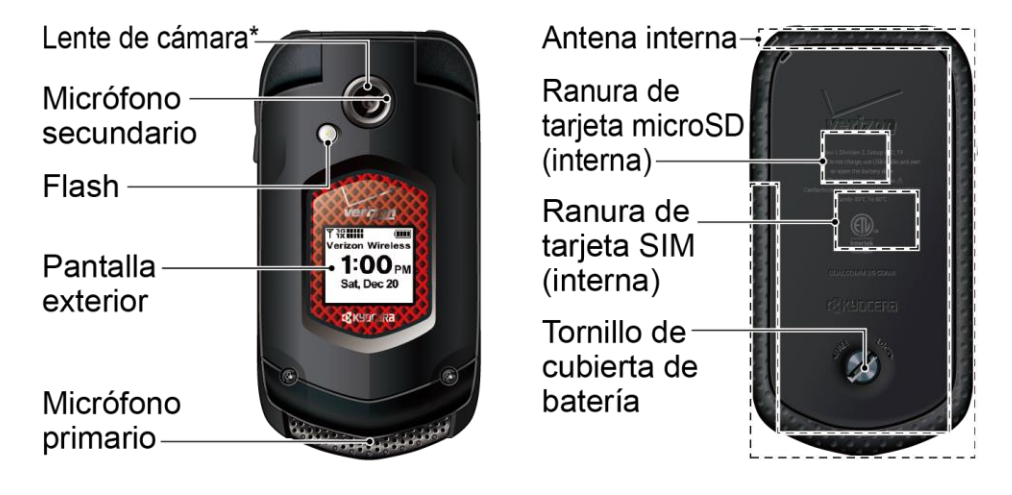

\*NOTA: La función está no disponible en algunos modelos.

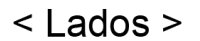

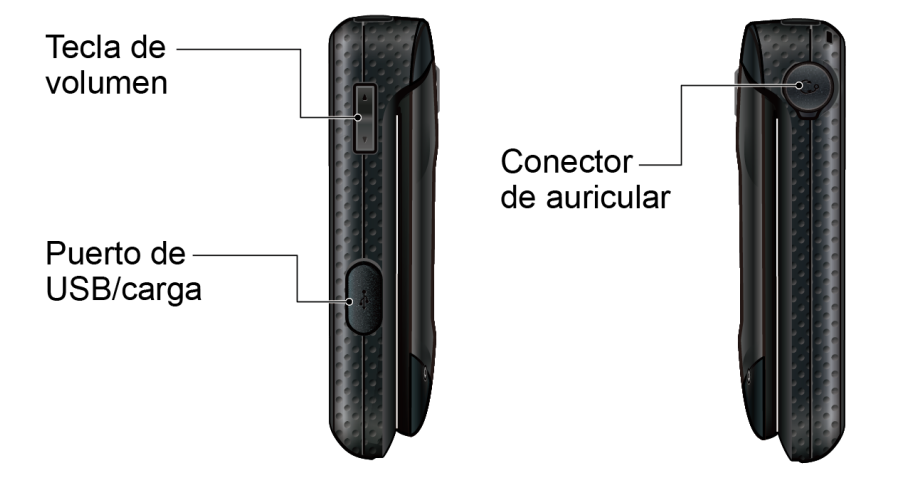

Funciones de teclas

- **Receptor sónico inteligente** (interno) escucha la llamada y avisos automáticos. Ponga su oído en el receptor interno y ajuste la posición del teléfono para la mejor escucha según el medio ambiente.
- **Nota:** No cubra micrófonos durante una llamada. No pegue ninguna hoja o etiqueta en la pantalla ya que puede afectar la calidad de la escucha.
- **Pantalla principal** muestra toda la información necesaria para usar su teléfono como estado de llamada, lista de Contactos, fecha y hora y la señal y fuerza de la batería.
- **Teclas programables** ( $\Box$ ) eligen acciones de tecla o elementos de menú en las líneas inferiores derecha e izquierda en la pantalla principal con el teléfono abierto.
- **Tecla de navegación** avanza por las opciones de menú de teléfono.
- **Tecla MENÚ/OK** ( **IK** ) accede a los menús de teléfono y selecciona la elección resaltada al navegar por un menú.
- **Tecla de cámara** (**)** activa el modo de cámara o vídeo y toma fotos y vídeos con el teléfono abierto.

#### **Nota:** La función de Cámara está no disponible en algunos modelos.

- **Tecla enviar** (**SEND**) hace o recibe llamadas, contesta Espera de Llamada o utiliza la Llamada de 3 vías.
- **Tecla de borrado** (**CLR<sup>§</sup>)** borra caracteres de la pantalla en el modo de entrada de texto. Al presionar en un menú, vuelve al menú anterior. Esta tecla permite volver a la pantalla anterior en una sesión de datos o activar Comandos de Voz.
- **Tecla de altavoz** (**)** hace o recibe llamadas en el modo de parlante. Al recibir una llamada, mantenga presionada para activar el modo de parlante. Durante una llamada, presione para encender o finalizar el parlante.
- **Tecla de finalizar/encender** (<sup>| ENDO</sup>) enciende o finaliza el teléfono, finaliza una llamada o cancela su entrada y vuelve al modo de espera.
- **Teclado** ingresa números, letras y caracteres y hace funciones.
- **Tecla de altavoz externo** hace o recibe llamadas en el modo de parlante, enciende o finaliza el modo de parlante durante una llamada, active Comandos de Voz o desactiva el bloqueo de teclas externas.
- **Tecla de lista de llamada** muestra la historia de llamadas recientes o finaliza una llamada.
- **Altavoz** permite escuchar distintos timbres y sonidos. El altavoz también permite escuchar la voz de llamada en el modo de parlante.
- **Lente de cámara** hace fotos y vídeos.

#### **Nota:** La función de Cámara está no disponible en algunos modelos.

- **Micrófono secundario** elimina el ruido de fondo mejorando la calidad de audio para otra parte durante llamadas de voz excepto en el modo de parlante.
- **Flash** ayuda a iluminar los objetos en entornos de poca luz al tomar una foto o grabar un video. También puede funcionar como una linterna. Vea [Linterna.](#page-76-0)
- **Pantalla exterior** muestra información como estado de llamada, fecha y hora y fuerza de señal y batería.
- **Micrófono primario** transmite su voz y sonido ambiental durante llamadas de voz, grabaciones de voz y vídeos.
- **Antena interna** facilita la recepción y transmisión. Para maximizar las prestaciones, no obstruya mientras utiliza el teléfono.
- **Ranura de tarjeta microSD (interna)** permite insertar una tarjeta microSD para soportar una memoria externa. El compartimiento microSD está detrás de la batería. Vea [Reemplazar la tarjeta microSD.](#page-14-0)

#### **Nota:** Su teléfono viene con una tarjeta microSD ya instalada.

- **Ranura de tarjeta SIM (interna)** permite insertar una tarjeta SIM. El compartimiento SIM está detrás de la batería. Vea [Reemplazar la tarjeta SIM.](#page-13-0)
- **Nota:** Su teléfono viene con la tarjeta SIM ya instalada.
	- **Tornillo de cubierta de batería** abre la cubierta de batería para reemplazar la batería.
- **Nota:** El tornillo de cubierta de batería está permanentemente montado en la cubierta y no puede desmontar.
	- **Tecla de volumen** ajusta el volumen del timbre en el modo de espera o el volumen de voz durante una llamada.
	- **Puerto de USB/carga** conecta el teléfono y el cable USB para utilizar con el adaptador de cargador u otros accesorios compatibles.
	- **Conector de auricular** permite enchufar auriculares opcionales para conversaciones convenientes de manos libres.

#### **¡PRECAUCIÓN!** La inserción de un accesorio en el conector incorrecto puede dañar el teléfono.

# <span id="page-11-0"></span>*Configurar su teléfono*

Primero debe instalar y cargar la batería para comenzar a configurar su teléfono.

#### <span id="page-11-1"></span>*Insertar la batería*

1. Utilice una moneda para girar en sentido antihorario el tornillo en la parte trasera del teléfono varias veces para soltar la cubierta de la batería.

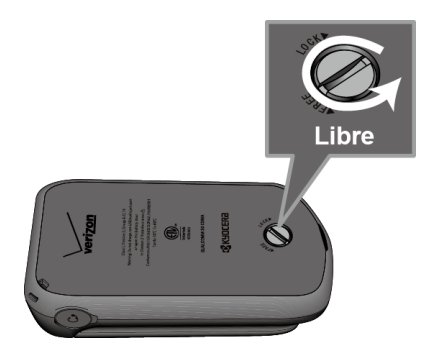

- **Nota:** El tornillo de la cubierta de batería está montado permanentemente en la cubierta y no puede retirarla.
	- 2. Inserte su uña en la ranura abajo de la cubierta trasera y levante suavemente la cubierta de la batería.

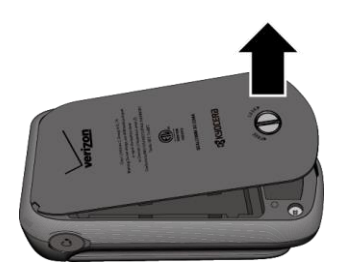

3. Inserte primero los extremos de contacto de la batería y presionar suavemente la batería.

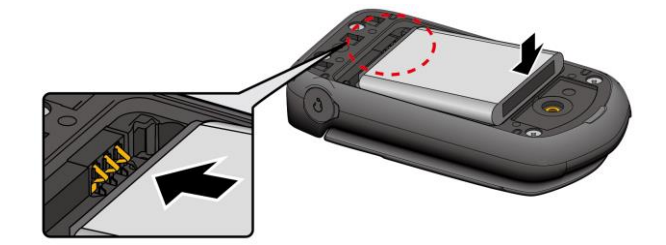

4. Reemplace la cubierta de la batería asegurando todas las lengüetas para que no hayan aberturas alrededor de la cubierta.

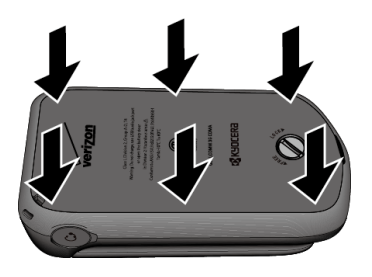

5. Utilice una moneda para girar en horario el tornillo de cubierta de la batería para cerrar.

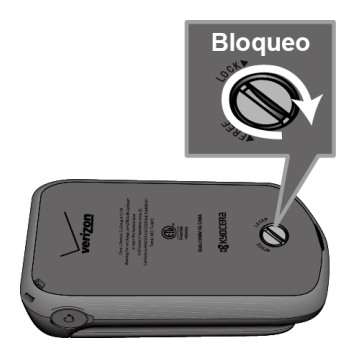

## <span id="page-12-0"></span>*Cargar la batería*

Cargue totalmente la batería antes de encender el teléfono.

#### **Importante:** Desenchufe el cargador del tomacorriente eléctrico cuando no lo utilice para reducir el impacto ambiental de la carga.

- 1. Abra la cubierta del puerto de USB/carga en el lado izquierdo del teléfono.
- 2. Enchufe el extremo menor del cable USB en el puerto de USB/carga del teléfono.
- 3. Enchufe el otro extremo del cable USB en el cargador y enchufe el cargador en un tomacorriente eléctrico. Utilice sin falta el cargador que vino con su teléfono.
- 4. Cuando apague, retire el cable del puerto y cierre la cubierta. Presione por los bordes de la cubierta para garantizar que está bien cerrada.

#### **Advertencia:** Utilice sólo un cargador aprobado para cargar su teléfono. Una mala manipulación del puerto de carga y el uso de un cargador incompatible puede dañar su dispositivo y cancelar su garantía.

## <span id="page-13-0"></span>*Reemplazar la tarjeta SIM*

Su teléfono viene con una tarjeta SIM ya instalada. Si necesita cambiar su tarjeta SIM, siga estos pasos.

- 1. Retire la cubierta de la batería y la batería.
- 2. Deslice el soporte de tarjeta SIM en el sentido de la flecha para destrabar (**1**).
- 3. Levante el soporte de tarjeta SIM con su dedo y retire la tarjeta SIM original (**2**).
- 4. Inserte la nueva tarjeta SIM con la marca Verizon hacia arriba y la esquina cortada en el fondo derecho (**3**).

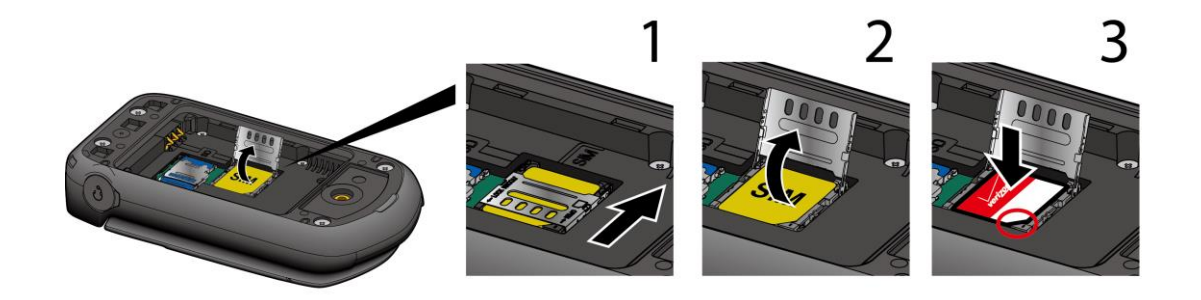

- 5. Cierre el soporte de tarjeta SIM y deslice el soporte a su posición bloqueada.
- 6. Coloque atrás la batería en su compartimiento y vuelva a colocar la cubierta de batería.

#### **Advertencia:** Asegure que todos los puertos y cubiertas están bien sellados para mantener la estanqueidad.

## <span id="page-14-0"></span>*Reemplazar la tarjeta microSD*

Su teléfono viene con una tarjeta microSD de 4GB ya instalada. Si necesita reemplazar su tarjeta microSD, siga estos pasos.

- 1. Retire la cubierta de la batería y la batería.
- 2. Deslice el soporte de tarjeta microSD en el sentido de la flecha para destrabar (**1**).
- 3. Levante el soporte de tarjeta microSD con su dedo y retire la tarjeta microSD original (**2**).
- 4. Inserte la nueva tarjeta microSD en el soporte con los contactos de oro mirando hacia sí (**3**).

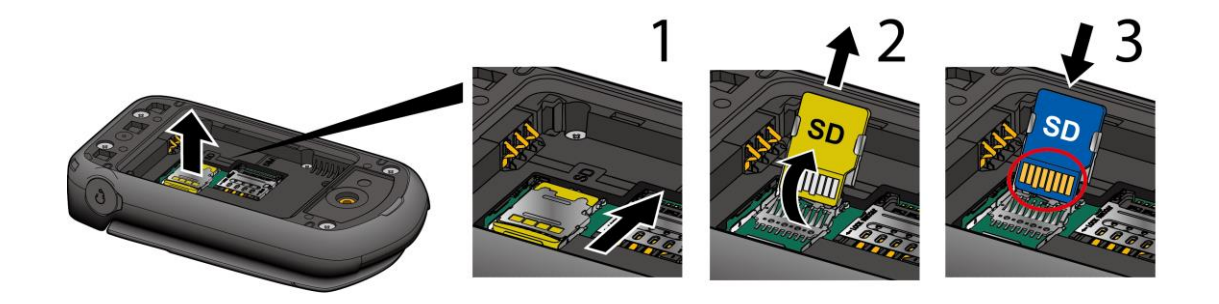

- 5. Cierre suavemente el soporte de tarjeta y vuelva a colocar el soporte en la posición bloqueada.
- 6. Coloque atrás la batería en su compartimiento y vuelva a colocar la cubierta de batería.
- **Nota:** Puede fácilmente dañar la tarjeta microSD con funcionamiento incorrecto. Tenga cuidado cuando inserta, retira o manipula la tarjeta microSD.

# <span id="page-14-1"></span>*Encender y apagar su teléfono*

Las instrucciones de abajo explican cómo encender y apagar su teléfono.

Encender su teléfono

► Abra el teléfono y mantenga presionada la tecla de **finalizar**/**encender** hasta que ilumine la pantalla.

#### Apagar su teléfono

► Abra el teléfono y mantenga presionada la tecla de **finalizar**/**encender** hasta apagar la pantalla.

# <span id="page-15-0"></span>*Programar su mensaje de voz*

Debe programar su mensaje de voz y saludo personal tan pronto active su teléfono. Utilice siempre una contraseña para proteger contra acceso no autorizado. Su teléfono transfiere automáticamente todas las llamadas no contestadas a su mensaje de voz aunque su teléfono se utiliza o está apagado.

#### <span id="page-15-1"></span>*Programar su mensaje de voz*

- 1. De la pantalla de inicio, mantenga presionado
	- $O-$

De la pantalla de inicio, marque **\*86** y presione

- 2. Si escucha un saludo, presione  $H^{(q)}$  para interrumpir.
- 3. Siga las instrucciones para programar su nueva contraseña y grabar un saludo.

### <span id="page-15-2"></span>*Revisión de mensaje de voz*

De su teléfono:

1. De la pantalla de inicio, mantenga presionado **.**

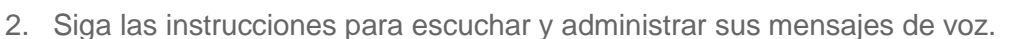

De otro teléfono:

- 1. Marque su número wireless.
- 2. Cuando escucha un saludo, presione **#** para interrumpir.
- 3. Siga las instrucciones para escuchar y administrar sus mensajes de voz.
- **Nota:** Cancelará los buzones de voz no programado dentro de 45 días. Su buzón de voz no tiene protección de contraseña hasta que crea una contraseña con tutoría de programa.

# <span id="page-16-0"></span>*Funciones básicas del teléfono*

Su teléfono tiene muchas funciones que simplifican su vida y amplían su habilidad para mantener conectado a la gente e información importante para usted. Los siguientes tópicos introducen las funciones básicas y características de su teléfono.

# <span id="page-16-1"></span>*Su pantalla de inicio*

La pantalla de inicio es el punto de inicio para las funciones y menús de su teléfono.

## <span id="page-16-2"></span>*Revisión de pantalla de inicio*

La siguiente ilustración describe las funciones básicas de la pantalla de inicio.

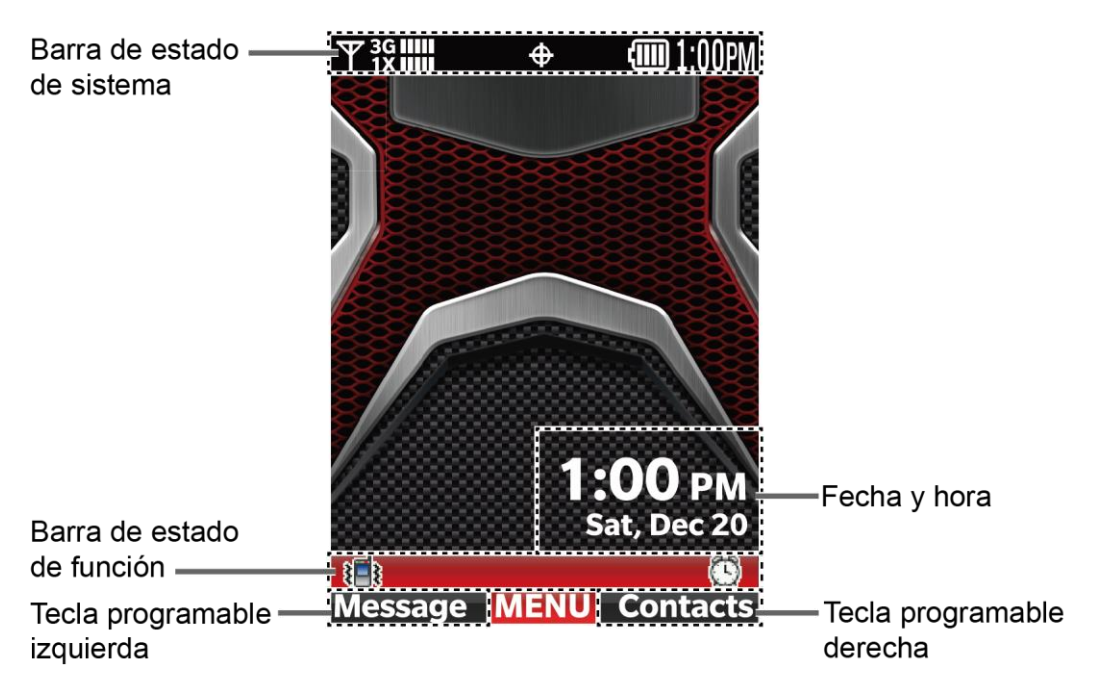

- **Barra de estado de sistema:** Muestra la hora e iconos de estado de teléfono.
- **Barra de estado de función:** Muestra características y estado de funciones.
- **Fecha y hora:** Muestra datos de fecha y hora en diferentes formatos. Puede personalizar un formato y color para el reloj en la pantalla de inicio. Vea [Formato de](#page-88-0)  [reloj.](#page-88-0)
- **Tecla programable izquierda:** Permite seleccionar acciones de tecla programable o elementos de menú de la línea izquierda inferior de la pantalla.
- **Tecla programable derecha:** Permite seleccionar acciones de tecla programable o elementos de menú de línea derecha inferior en la pantalla.

## <span id="page-17-0"></span>*Iconos de pantalla de inicio*

La pantalla de inicio muestra iconos que indican el estado de su teléfono.

Barra de estado

La barra de estado aparece arriba de la pantalla de inicio. Muestra iconos que indican estados de teléfono junto con la hora actual.

Para ver una lista de iconos de estado:

► De la pantalla de inicio, presión **[MENÚ]** y seleccione **Prog y Herr** > **Info de Tel** > **Glosario del Icono** > **Estado del Sistema**.

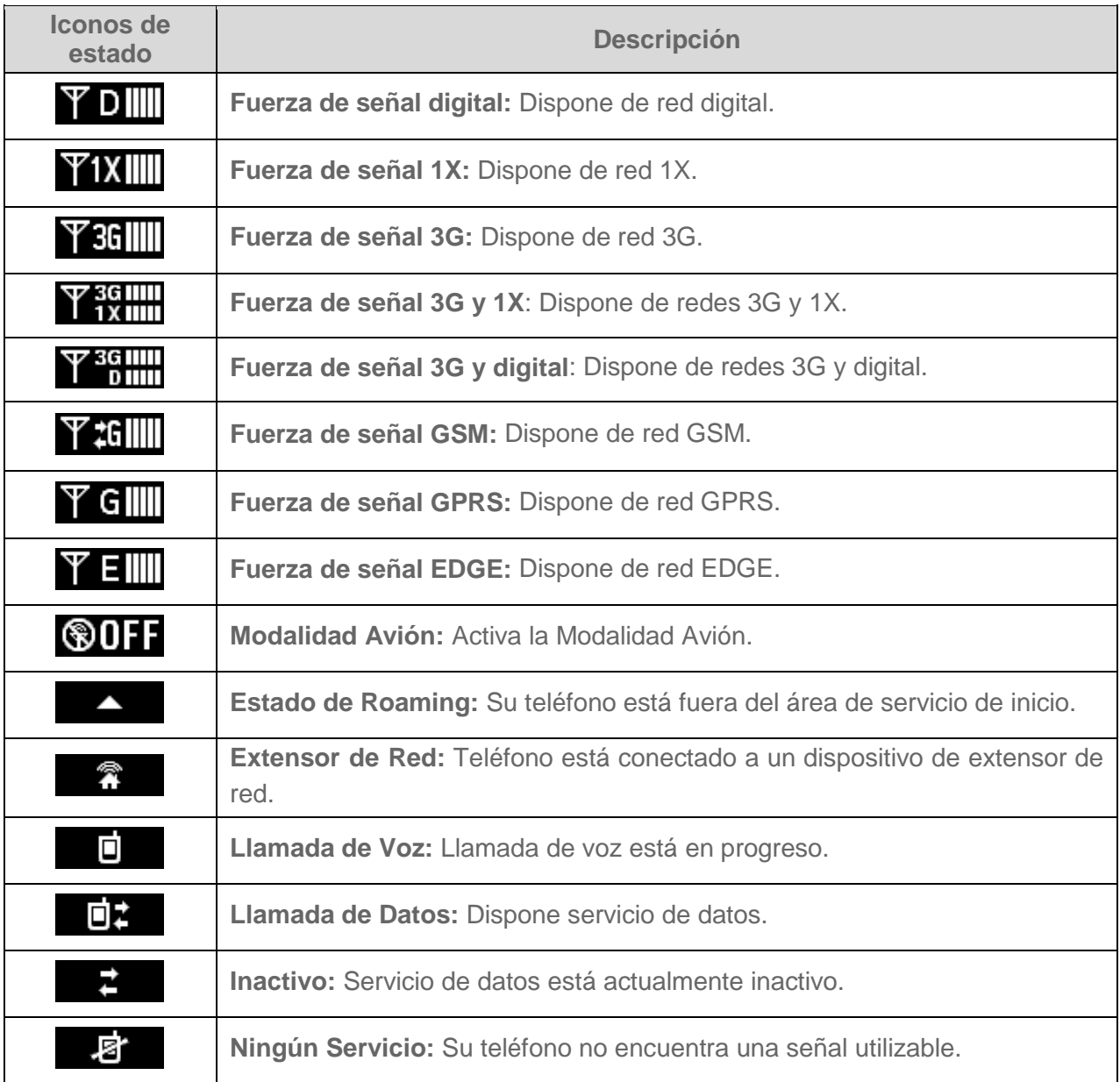

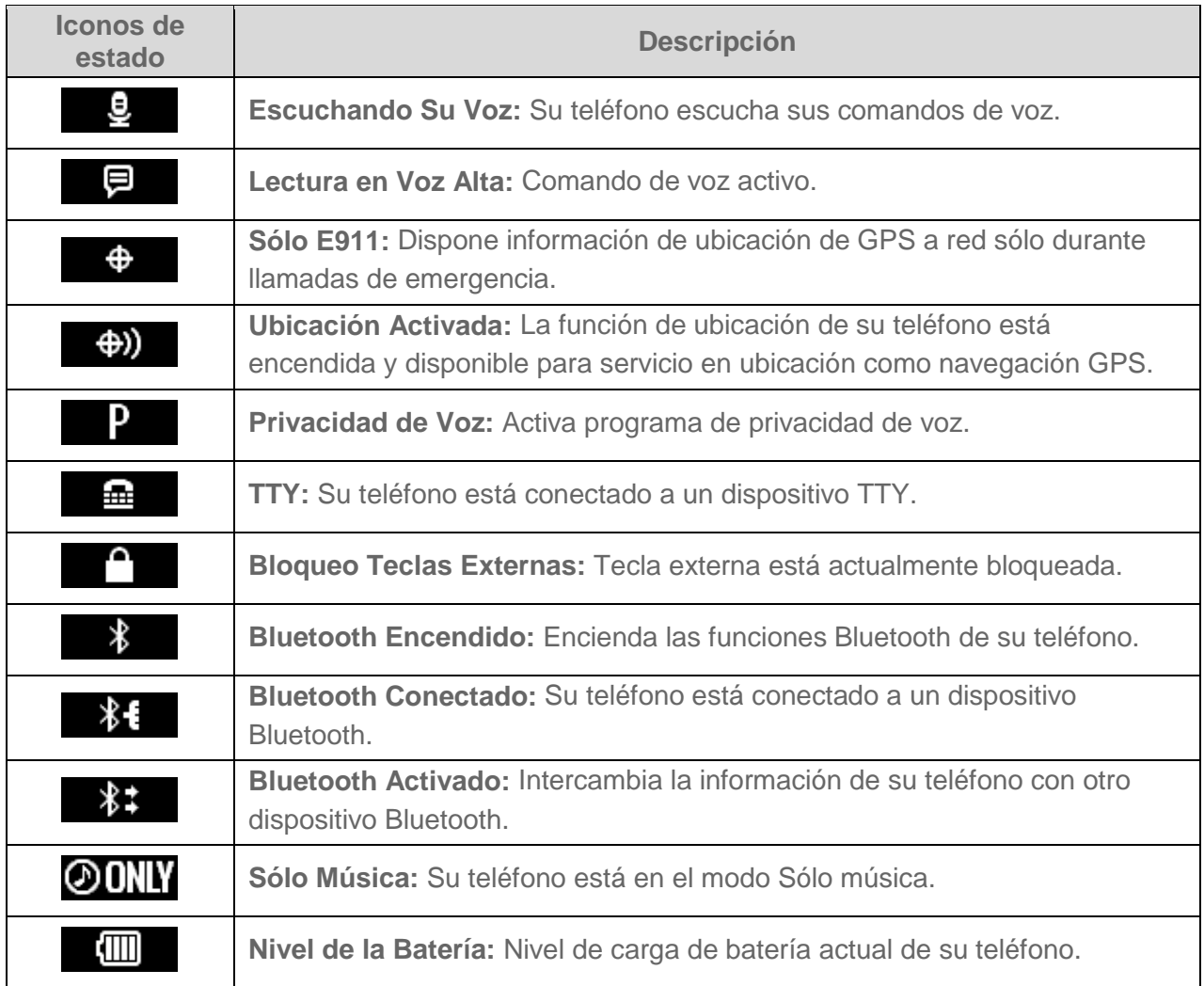

#### Barra de estado de función

Aparece la barra de estado de función en el área inferior de la pantalla de inicio. Muestra iconos que indican alertas activas, aviso de alerta, alarmas y programables actuales.

Para ver una lista de iconos de alertas y programación:

► De la pantalla de inicio, presione **[MENÚ]** y seleccione **Prog y Herr** > **Info de Tel** > **Glosario del Icono** > **Alertas y Programación**.

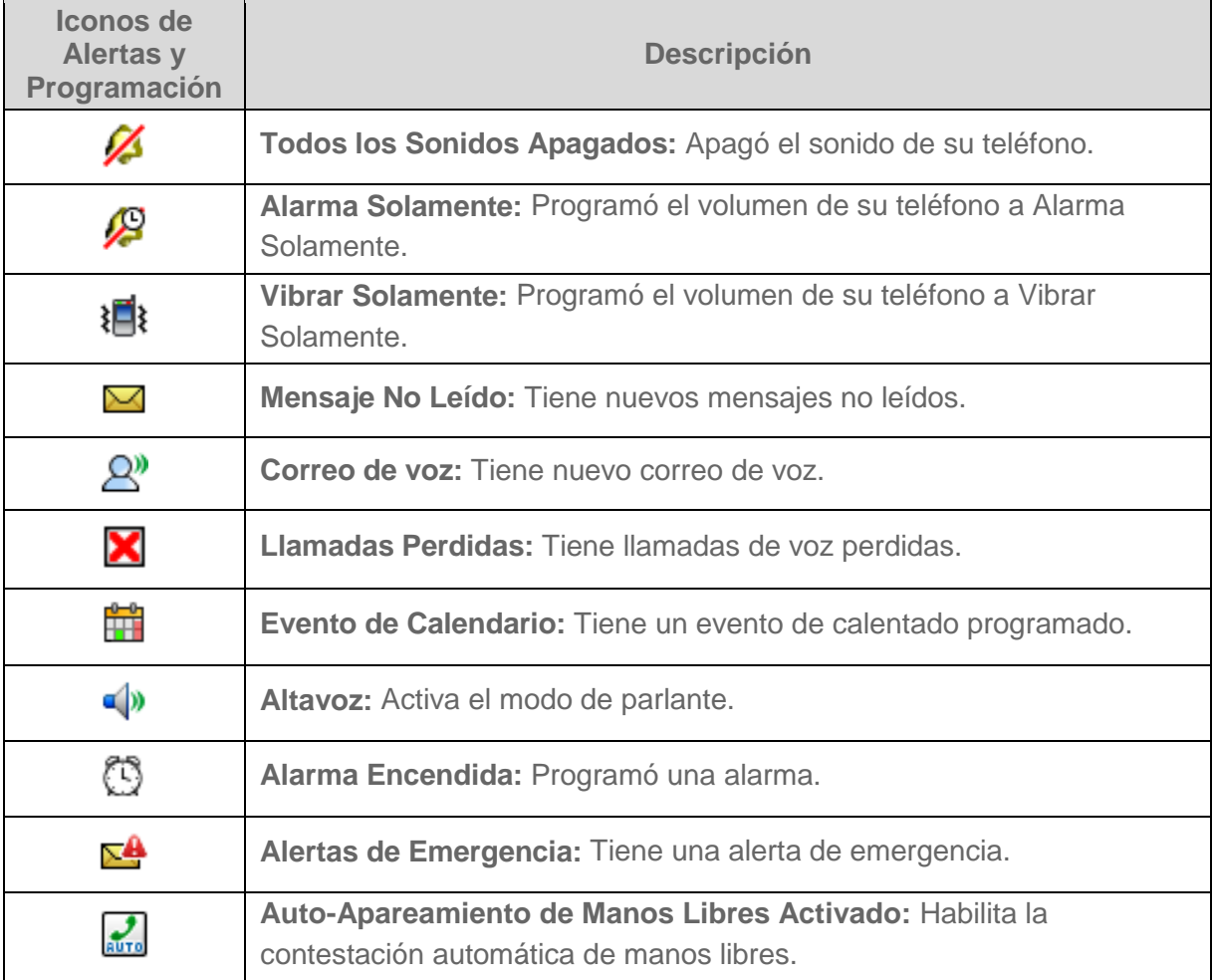

# <span id="page-20-0"></span>*Navegar por los menús*

La tecla de navegación de su teléfono avanza por los elementos de la pantalla. Para navegar por un menú, presione la tecla de navegación arriba o abajo.

Muchas funciones de menú tienen barra de avance a la derecha para seguir su posición en el menú.

#### <span id="page-20-1"></span>*Seleccionar elementos de menú*

Al navegar por el menú, resalta las opciones de menú. Seleccione una opción resaltando y presionando  $\sqrt{8}$ . Si hay números de opción, puede seleccionar presionando el correspondiente número en el teclado del teléfono.

Por ejemplo, para ver el Glosario del Icono:

- 1. De la pantalla de inicio, presione **[MENÚ]** para acceder al menú principal.
- 2. Seleccione **Prog y Herr** resaltando y presionando **0K**
- 3. Seleccione Info de Tel resaltando y presionando 0K
- 4. Seleccione **Glosario del Icono** resaltando y presione **[OK]**

Para esta guía los pasos de arriba se condensan en:

**De la pantalla de inicio, presione**  $\boxed{^\text{OK}}$  > **Prog y Herr** > **Info de Tel** > Glosario del Icono.

#### <span id="page-20-2"></span>*Regresar dentro de un menú*

Para ir al menú anterior:

 $\blacktriangleright$  Presione  $\boxed{\text{cLR}}$ 

Para volver al modo de espera:

► Presione **END** 

#### <span id="page-20-3"></span>*Accesos Directos de tecla de navegación*

De la pantalla de inicio, presione las teclas de navegación arriba, abajo, izquierda o derecha para lanzamiento de la correspondiente aplicación. Las teclas de navegación arriba, abajo o izquierda pueden reasignarse para crear Accesos Directos personales. Vea [Establecer accesos](#page-89-0)  [directos](#page-89-0) para más información.

# <span id="page-21-0"></span>*Entrar texto*

Puede escribir su teléfono con distintos modos de entrada.

#### <span id="page-21-1"></span>*Seleccionar un modo de entrada de texto*

Puede escribir su teléfono con distintos modos de entrada.

Los métodos disponibles incluyen:

- 1. De la pantalla donde puede entrar el texto, presione la tecla programable izquierda para cambiar el modo de texto.
- 2. Seleccione las siguientes opciones:
	- **XT9 Word** para entrar texto con un sistema de texto predictivo que reduce el número de teclas presionadas para entrar una palabra.
	- **Abc** para entrar caracteres utilizando el modo de alfabeto en letras mayúsculas inicial.
	- **ABC** para entrar caracteres utilizando el modo de alfabeto con todas mayúsculas.
	- **123** para entrar caracteres numéricos.
	- **XT9 Palabra** para entrar texto utilizando el sistema de texto predictivo XT9 en español.
	- **Símbolos** para entrar símbolos.
	- **Texto rápido** para entrar mensajes de texto prefijados (si se aplica).

**Consejo:** Cuando entre texto, presione la tecla \*(cambio)  $\sqrt{X}$  para cambiar a mayúsculas (**Abc** > **ABC**> **abc** o **XT9 Word** > **XT9 WORD** > **XT9 word**).

#### <span id="page-21-2"></span>*Entrar el texto utilizando XT9 Word*

XT9 es una tecnología de entrada de texto predictivo que utiliza la base de datos de palabra para analizar las letras entrada y crear una palabra apropiada.

- 1. De la pantalla donde puede entrar el texto, presione la tecla programable izquierda para cambiar el modo de texto.
- 2. Seleccione el modo de entrada de texto **XT9 Word**.
- 3. Presione las teclas correspondientes una vez por letra para entrar una palabra. (Por ejemplo,para entrar la palabra "Bill," presione .) (Si comete

Funciones básicas del teléfono de 16

un error, presione **CLR<sup>®</sup>** para borrar un solo carácter. Mantenga presionado **CLR**<sup>®</sup> para borrar toda una palabra.)

4. Si la palabra que desea no aparece después de entrar todas las letras, presione para avanzar por las selecciones de palabra adicional. Para aceptar una palabra e insertar un espacio, presione

Para más información del modo de entrada XT9, visite en internet Nuance [www.nuance.com.](http://www.nuance.com/for-business/by-product/xt9/index.htm)

## <span id="page-22-0"></span>*Entrar el texto con el modo Abc/ABC*

En el modo Abc o ABC, también conocido como entrada de múltiples golpes, presione teclas, una, dos tres o cuatro veces para entrar las letras que ve en el teclado. Para cambiar entre

minúsculas y mayúsculas, presione la tecla

- 1. De la pantalla donde pueda entrar el texto, presione la tecla programable izquierda para cambiar el modo de texto.
- 2. Seleccione el modo de entrada de texto **Abc** o **ABC**.
- 3. Presione repetidamente la correspondiente tecla hasta que aparezca la letra correcta. Por ejemplo, para entrar "Abc" o "ABC," presione  $\left\| \mathbf{a}_{\mathsf{sc}}\right\|$  una vez para "a," dos veces para "b," y tres veces para "c."

Después de entrar un carácter, el cursor avanza automáticamente al siguiente espacio después de dos segundos o cuando entre un carácter en una tecla diferente.

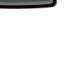

# <span id="page-23-0"></span>*Llamadas de teléfono*

Con la red Verizon y las funciones de llamada de su teléfono, disfrute de nítidas llamadas de teléfono en todo el país.

# <span id="page-23-1"></span>*Hacer llamadas de teléfono*

Hay distintas convenientes formas de hacer llamadas de su teléfono.

### <span id="page-23-2"></span>*Llamar con el teclado de teléfono*

La forma más "tradicional" de hacer una llamada es con el teclado del teléfono.

- 1. Abra el teléfono y entre un número de teléfono. (Si hace un error cuando marca, presione **CLR<sup>1</sup>** para borrar números.)
- 2. Presione
- 3. Presione **END**<sup>o</sup> cuando finalizó.

### <span id="page-23-3"></span>*Llamar de Llamadas Recientes*

Hacer una llamada de los números en su Historial.

- 1. De la pantalla de inicio, presione
- 2. Seleccione una entrada y presione

**Consejo:** Para remarcar de su última llamada salida, presione sendo dos veces.

### <span id="page-23-4"></span>*Llamar de Contactos*

Puede hacer llamadas directamente de las entradas en su lista de contactos.

- 1. De la pantalla de inicio, presione la tecla programable derecha **[Cntctos]**.
- 2. Seleccione la entrada que desea llamar.
- 3. Presione **SEND** para marcar el número de teléfono de entrada predeterminada.
	- o –

Para marca otro número de la misma entrada, presione **DK** para seleccionar la entrada, resalte un número y presione

## <span id="page-24-0"></span>*Llamar con un número de marcación rápida*

Marcación rápida facilita el contacto con amigos y familia. Vea Programar [marcación rápida](#page-38-0) para información de asignación de números de marcación rápida.

Para utilizar la marcación rápida para lugares 2-9:

► De la pantalla de inicio, mantenga presionada la tecla apropiada durante unos dos segundos.

Para utilizar la marcación rápida para lugares 10-999:

► De la pantalla de inicio, presione los primeros números y mantenga presionado el último número durante unos dos segundos.

**Consejo:** Puede entrar los números de marcación rápida asignados y presione .

#### <span id="page-24-1"></span>*Llamar un número de teléfono con pausas*

Puede marcar o guardar números de teléfonos con pausas para utilizar con sistemas automatizados como mensaje de voz o números de facturación con tarjeta de crédito.

Hay dos tipos de pausas disponibles en su teléfono:

- **Pausa de 2 segundos** envía automáticamente el siguiente programa de números después de dos segundos.
- **Espere** esperará su confirmación para enviar el resto de los dígitos al llegar.
- **Nota:** Puede tener múltiples pausas en un número de teléfono y combinar pausas de dos segundos y duras.

Para marcar o guardar números de teléfono con pausas:

- 1. Entre todo o parte de un número.
- 2. Presione la tecla programable derecha **[Opciones]** > **Añadir pausa de 2 segundos** o **Agregar Espere**.
- 3. Entre números adicionales.
- 4. Presione **SEND** para marcar el número.
	- o –

Presione la tecla programada izquierda **[Guardar]** (Puede guardar una entrada de contactos nuevos o existentes.)

#### <span id="page-25-0"></span>*Llamar a números de emergencia*

Puede hacer llamadas al 911 aunque la pantalla del teléfono está bloqueada o su cuenta está restringida.

► Marque 911 y presione

Información mejorada 911 (E911)

Este teléfono tiene un chip de sistema de posicionamiento global (GPS) necesario para utilizar servicio de ubicación de emergencia E911 si se dispone.

Cuando hace una llamada de emergencia 911 la función GPS de su teléfono busca la información para calcular la ubicación aproximada. Según distintas variables incluyendo la disponibilidad y acceso a señales de satélite, puede demorar hasta 30 segundos o más para determinar e informar su ubicación aproximada.

**Importante:** Informe siempre su ubicación al operador del 911 cuando haga una llamada de emergencia. Algunos receptores de llamada de emergencia conocidos como Puntos de Contestación de Seguridad Pública (PSAPs) pueden no recibir información de ubicación GPS de su teléfono.

## <span id="page-25-1"></span>*Recepción de llamadas de teléfono*

Puede seleccionar la forma más conveniente de responder a una llamada.

Su teléfono avisa de llamadas entrantes de las siguientes:

- El teléfono suena o vibra.
- El indicador LED destella.
- Ilumina la luz de fondo.
- La pantalla muestra el mensaje de llamada entrante.

Si la llamada entrante es de un número guardado en sus Contactos, aparece el nombre recibido. El número de teléfono recibido puede aparecer si se dispone.

**Nota:** Si se apaga su teléfono, todas las llamadas van automáticamente a su mensaje de voz.

#### **Nota:** Su teléfono contestará todas las llamadas entrantes abriendo el teléfono predeterminado. Para cambiar la programación, vea [Opciones de Respuesta.](#page-30-1)

Contestar una llamada entrante

► Presione **SEND** para contestar una llamada entrante. (Según sus ajustes, puede también contestar llamada entrante presionando otras teclas. Vea [Opciones de](#page-30-1)  [Respuesta.](#page-30-1))

Llamadas de teléfono de 19

Contestar una llamada entrante en el modo de parlante

► Presione y mantenga presionada

Silenciar el sonido de timbre

Para silenciar el timbre sin rechazar la llamada:

- ► Presione la tecla programable izquierda **[Silenciar]**.
	- $\Omega$  -

Presione la tecla de volumen abajo.

Enviar una llamada entrante al mensaje de voz

► Presione la tecla programable derecha **[Ignorar].**

- o -

Presione **ENDO** 

# <span id="page-26-0"></span>*Finalizar llamadas de teléfono*

Cuando finalice una llamada, asegure que desconecte correctamente.

Desconectar una llamada de teléfono

► Presione .

# <span id="page-26-1"></span>*Opciones de llamada de teléfono*

Su aplicación de teléfono tiene muchas funciones útiles y opciones para hacer lo más de su experiencia de llamada.

## <span id="page-26-2"></span>*Opciones de recepción de llamada*

Presione la tecla programable derecha **[Opcs]** durante una llamada muestra una lista de funciones de recepción de llamada disponibles. Para elegir una opción, resalte la opción y presione ok

- **Mensajería** crea un nuevo mensaje.
- **Lista de Contactos** muestra su lista de contactos.
- **Llamadas Recientes** muestra su llamadas entrantes, salidas o perdidas recientes.
- **Menú de Bluetooth** muestra el menú de Bluetooth. Después de conectar el dispositivo habilitado con Bluetooth, seleccione **Audio cambiado a teléfono** o **Audio cambiado a dispositivo**.
- **Menú Principal** muestra el menú principal del teléfono.
- **Cuaderno de Anotaciones** abre el cuaderno de anotaciones.
- **Privacidad de Voz** habilita o inhabilita el modo de privacidad mejorado.

Dispone también de opciones adicionales.

- ► Presione la tecla programable izquierda **[Silenciar]/[Act Mic]** para silenciar o activar el micrófono.
- ► Presione la tecla de volumen arriba o abajo para ajustar el volumen del auricular.
- ► Presione **D**para encender el altavoz. Presione otra vez para apagar.

#### <span id="page-27-0"></span>*ID de nombre de la persona que llama*

El ID de nombre de la persona que llama lo identifica antes de contestar el teléfono mostrando el número de la llamada entrante. Si no desea que su número aparezca al hacer una llamada, siga estos pasos.

- 1. De la pantalla de inicio, entre **\*67**.
- 2. Entre el número que desea llamar.
- 3. Presione **SEND**.

#### <span id="page-27-1"></span>*Llamada en espera*

Cuando está en una llamada, la Llamada en espera aviso de llamadas entrantes con dos sonidos. La pantalla de su teléfono informa que recibe otra llamada y muestra el número de teléfono recibido (si disponible).

Para contestar una llamada entrante mientras está en una llamada:

► Presione **SEND**. Esto pone la primera llamada en espera y contesta la segunda llamada.

Para conmutar a la primera llamada:

- $\blacktriangleright$  Presione  $\boxed{\text{SIND}}$  otra vez.
- **Nota:** Para esas llamadas que no quiere que interrumpan, puede inhabilitar temporalmente la Llamada en espera entrando **\*70** antes de llamar. Llamada en espera reactiva automáticamente una vez para finalice la llamada.

#### <span id="page-28-0"></span>*Llamada de 3 vías*

Con llamada de 3 vías, puede hablar con dos personas al mismo tiempo. Cuando utilice esta función, pagará la tasa de tiempo de conexión normal para cada una de las dos llamadas.

- 1. Entre un número y presione
- 2. Una vez que haya establecido la conexión, presione **SEND**. Esto pone la primera llamada en espera y marca el segundo número.
- 3. Presione la tecla programable derecha **[Opcs]** > **Lista de contactos** o **Llamadas recientes**.
- 4. Seleccione un número de sus contactos o llamadas recientes y presione
- 5. Cuando conecte a la segunda parte, presione **SEND** otra vez para empezar una llamada de 3 vías.
- 6. Para finalizar la llamada de 3 vías, presione
- **Nota:** Si una de las partes llamadas cuelga durante su llamada, la remanente parte permanece conectada. Si inicia la llamada y es la primera que cuelga, desconecta todas las partes.

#### <span id="page-28-1"></span>*Reenvío de llamadas*

El Reenvío de llamadas permite reenviar todas las llamadas entrantes a otro número - aunque el teléfono está apagado. Si puede seguir haciendo llamadas de su teléfono cuando el Reenvío de llamadas está activado.

**Nota:** Se facturará una tasa más alta por el reenvío de llamadas.

Para activar el Reenvío de llamadas:

- 1. De la pantalla de inicio, entre **\*72**.
- 2. Entre el código de área y el numero de teléfono al que desea reenviar sus llamadas.
- 3. Presione **SEND**. Escuchará un tono para confirmar que el Reenvío de llamadas está activado.

Para desactivar el Reenvío de llamadas:

- 1. De la pantalla de inicio, entre **\*73**.
- 2. Presione **SENP.** Escuchará un tono para confirmar la desactivación.
- Llamadas de teléfono 22

# <span id="page-29-0"></span>*Llamadas Recientes*

Las Llamadas recientes siguen las llamadas salidas, entrantes y llamadas perdidas.

Ver las Llamadas Recientes

▶ De la pantalla de inicio, presione

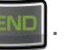

 Puede determinar si la entrada fue una llamada entrante, salida o perdida por los iconos de abajo.

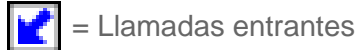

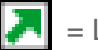

 $\vert$  = Llamadas salidas

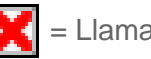

= Llamadas perdidas

Opciones de Llamadas Recientes

► Para hacer una llamada de la listas de Llamadas Recientes, vea [Llamar de Llamadas](#page-23-3)  [Recientes.](#page-23-3)

Para opciones adicionales:

- 1. De la pantalla de inicio, presione
- 2. Seleccione una entrada y presione la tecla programable derecha **[Opcs]** para la lista de opciones:
	- **Detalles** muestra información de entrada si ya se quardó en sus Contactos.
	- **Guardar En Contactos** guarda un número de teléfono en la lista de contactos.
	- **Borrar** cancela una entrada de Llamadas Recientes.
	- **Bloquear/Desbloquear** bloquea o desbloquea la entrada para evitar una cancelación accidental.
	- **Borrar todo** cancela todas las entradas de las Llamadas Recientes.
	- **Ver Cont Tiempo** muestra la duración de última llamada, todas llamadas, llamadas recibidas, marcadas, y roaming, etc.

# <span id="page-30-0"></span>*Programaciones de llamada*

El menú de Programación de Llamada del teléfono configura las opciones de Mensaje de voz y otras programaciones para aplicaciones de teléfono.

## <span id="page-30-1"></span>*Opciones de Respuesta*

Seleccione cómo contestar las llamadas entrantes de su teléfono.

- 1. De la pantalla de inicio, presione  $\frac{dx}{dt}$  > **Prog y Herr** > **Prog Llamada** > **Opciones de Respuesta**.
- 2. Seleccione uno de los siguientes programas:
	- **Tapa Abierta** para contestar llamadas cuando abra el teléfono.
	- **Cualquier Tecla** para contestar llamadas presionando una tecla.
	- **Auto con Manos Libres** para contestación automática de llamada de 5 segundos.
- 3. Presione **[MARCAR]**.
- 4. Presione la tecla programable izquierda **[Hecho]**.

#### <span id="page-30-2"></span>*Reintento automático*

Con la función de reintento automático habilitada, su teléfono remarca automáticamente el número si falla la conexión.

- 1. De la pantalla de inicio, presione **OK** > **Prog y Herr** > **Prog Llamada** > **Reint Autmtc**.
- 2. Seleccione **10 Segundos**, **30 Segundos**, **60 Segundos**, o **Apagado.**
- 3. Presione **[JG DE\*]**.

### <span id="page-30-3"></span>*Modo TTY*

Un TTY (máquina de escribir telefónica también conocida como TDD o teléfono de texto) es un dispositivo de telecomunicaciones que permite que los que tienen problemas para escuchar o hablar, o en el idioma se comuniquen por teléfono.

Su teléfono es compatible con algunos dispositivos TTY. Verifique con el fabricante de su dispositivo TTY que acepta la transmisión wireless digital. Su teléfono y equipo TTY se conectan con un cable especial que se enchufa en el conector de audio de su teléfono. Si este cable no vino con su dispositivo TTY, llame a su fabricante para comprar el cable conector.

Para encender o apagar el modo TTY:

- 1. De la pantalla de inicio, presione  $\alpha$  > **Prog y Herr** > **Prog Llamada** > Modo TTY.
- 2. Seleccione uno de los siguientes programas:
	- **TTY Lieno** habilita todos los programas TTY.
	- **TTY + Voz (VCO)** habilita el modo TTY en el modo de transferencia de voz, que transmite la voz y recibe texto durante la llamada.
	- **TTY + Escucha (HCO)** habilita el modo TTY en el modo de transferencia de escucha que transmite texto y recibe voz durante la llamada.
	- **TTY Apagado** inhabilita el modo TTY.
- 3. Presione **[JG DE\*]**.
- **Nota:** Cuando habilita el modo TTY puede afectar la calidad de audio de dispositivos sin TTY conectados al conector de audio.

#### **Advertencia: Llamada de emergencia 911**

Se recomienda que los usuarios de TTY hagan llamadas de emergencia con otros medios como los servicio de relevo de telecomunicaciones (TRS), celular analógico y teléfonos de línea. Las llamadas TTY wireless al 911 pueden corromperse cuando se recibe en puntos de contestación de seguridad pública (PSAPs) y no podrán entender algunas comunicaciones. El problema que aparece está relacionado con el equipo TTY o software utilizado por el PSAPs. Este asunto se avisó al FCC y a la industria wireless y comunidad PSAP que trabajan actualmente para resolverlo.

#### <span id="page-31-0"></span>*Marcado oprimiendo un botón*

Esta función inhabilita la función de marcación rápida.

- 1. De la pantalla de inicio, presione **DK** > **Prog y Herr** > **Prog Llamada** > **Marcado oprimiendo un botón**.
- 2. Seleccione **Encendido** o **Apagado** y presione **[JG DE\*]**.

### <span id="page-31-1"></span>*Privacidad de voz*

Habilita el modo de privacidad mejorada.

- 1. De la pantalla de inicio, presione  $\alpha$  > **Prog y Herr** > **Prog Llamada** > **Privacidad de Voz**.
- 2. Seleccione **Encendido** o **Apagado** y presione **[JG DE\*]**.

## <span id="page-32-0"></span>*Tonos DTMF*

Siga los pasos de abajo para cambiar los tonos DTMF.

- 1. De la pantalla de inicio, presione  $\alpha$  > **Prog y Herr** > **Prog Llamada** > **Tonos DTMF**.
- 2. Seleccione **Normal** o **Largo** y presione **[JG DE\*]**.

### <span id="page-32-1"></span>*Marcación asistida*

La marcación asistida es marcación fácil de llamadas internacionales con roaming en otros países. Programa del país de referencia está predeterminado a Estados Unidos.

- 1. De la pantalla de inicio, presione  $\alpha$  > **Prog y Herr** > **Prog Llamada** > Marcación **Asistida**.
- 2. Con el campo de **Marcado con Asistencia** resaltado, presione la tecla de navegación derecha e izquierda para seleccionar **Encendido** o **Apagado**.
- 3. Cuando seleccione **Encendido**, presione abajo la tecla de navegación para resaltar el campo de **País de Referencia** y presione la tecla programable izquierda **[Configurar]**.
- 4. Seleccione el país que desea programar a sus valores predeterminados.
	- Para modificar la programación, presione la tecla programable izquierda **[Detalles]** y edita Código del País, Prefijo de cifras de marcación internacional (IDD), Prefijo de cifras de marcación nacional (NDD), Código Zona/Ciudad y Longitud del Número Nacional.
- 5. Presione **[JG DE\*]** para guardar sus programas.

## <span id="page-32-2"></span>*Ayuda para escucha*

Su teléfono se ensayó y evaluó como compatible como ayuda para escucha. Para utilizar efectivamente esta función, programe la opción de ayuda para escucha a **Encendido**.

- 1. De la pantalla de inicio, presione **de State > Prog y Herr > Prog Llamada > Compatibilidad con Audífonos.**
- 2. Seleccione **Encendido** o **Apagado** y presione **[JG DE\*]**.

# <span id="page-33-0"></span>*Contactos*

Los Contactos de su teléfonos ayudan a mantenerse en contacto con su familia, amigos y colegas a través de su información de contacto. Esta sección explica cómo usar los contactos de su teléfono.

## <span id="page-33-1"></span>*Para comenzar sus Contactos*

Antes de utilizar sus Contactos es mejor aprender algunas funciones básicas.

Acceso a Lista de Contactos

Hay unas formas de mostrar Lista de Contactos.

► De la pantalla de inicio, presione la tecla programable derecha **[Cntctos]**.

– o –

De la pantalla de inicio, presione **OK** > **Contactos** > **Lista de Contactos**.

#### La Lista de Contactos

Aprender la vista y navegación por la lista de Contactos de su teléfono.

- 1. De la pantalla de inicio, presione la tecla programable derecha **[Cntctos]**.
- 2. Avance por todas las entradas.

– o –

Entre las primeras letras de una parte del nombre de la entrada en el campo **Ir A**. Hay una lista de letras para sus Contactos. (A más letras entradas, menos nombres aparecerán en la lista.)

#### Opciones de Lista de Contactos

Disponer opciones de la lista de Contactos.

- 1. De la pantalla de inicio, presione la tecla programable derecha **[Cntctos]**.
- 2. Presione la tecla de navegación arriba o abajo para avanzar por sus Contactos.
	- **Presione la tecla programable derecha <b>[Opcs]** y seleccione uno de los siguientes:

Contactos 27

- **Nuevo Contacto/ Borrar/ Nuevo mensaje/ Programar como contacto ICE/ Llamar/ Copiar y mover/ Administrar contactos/ Filtrar contactos/ Enviar Tarjeta de Nombre/ Entrada Idioma.**
- Presione la tecla programable izquierda **[Editar]** para editar la entrada.
- **Presione OK [VER]** para ver la entrada.

## <span id="page-34-0"></span>*Añadir un contacto*

Puede añadir contacto de la pantalla de Contactos. Entre detalles como nombre, números de teléfono, correos electrónicos, direcciones, etc.

- 1. De la pantalla de inicio, presione la tecla programable derecha **[Cntctos]**.
- 2. Presione la tecla programable derecha **[Opcs]** > **Nuevo Contacto**.
- 3. Entre un nombre para la nueva entrada.
- 4. Utilice la tecla de navegación par avanzar al tipo adecuado (**Móvil1**, **Casa**, **Negocio**, **Móvil2**, **Fax**, etc.).
- 5. Una vez resaltado, utilice el teclado para entrar la información necesaria.
- 6. Utilice la tecla de navegación para resaltar otros tipos de campos como correo electrónico, URL y dirección de la casa y entre la información que desea guardar.
- 7. Cuando finalice la entrada de información, presione **[GRDR]**.

## <span id="page-34-1"></span>*Guardar un número de teléfono*

Puede guardar un número de teléfono en Contactos, directamente del teclado de su teléfono.

- 1. De la pantalla de inicio, entre el número de teléfono.
- 2. Presione la tecla programable izquierda **[Guardar]**.
- 3. Seleccione **Añadir nuevo contacto** o **Actualizar existentes**.
- 4. Si selecciona **Añadir nuevo contacto**, seleccione un tipo de número y entre el nuevo nombre.

– o –

Si selecciona **Actualizar existentes**, seleccione una entrada donde desea guardar el número y seleccione el tipo de número.

5. Cuando finalice la entrada de información, presione **[GRDR]**.

## <span id="page-35-0"></span>*Editar un contacto*

Cuando añada un contacto, puede añadir o editar cualquier información en la entrada, asignar una foto de ID de llamada, personalice un timbre especial, etc.

Añadir o editar información de contacto

Siga las instrucciones para añadir o editar información para un contacto existente.

- 1. De la pantalla de inicio, presione la tecla programable derecha **[Cntctos]**.
- 2. Resalte la entrada que desea editar y presione la tecla programable izquierda **[Editar]**.
- 3. Seleccione la información a editar.
- 4. Añada o edite la información y presione **[GRDR]**.

#### Asignar una foto a un contacto

Asigne una foto para mostrar cada vez que llame cierto contacto.

- 1. De la pantalla de inicio, presione la tecla programable derecha **[Cntctos]**.
- 2. Resalte una entrada y presione la tecla programable izquierda **[Editar]**.
- 3. Utilice la tecla de navegación para avanzar al campo **Foto** y presione la tecla programable izquierda **[Jg De\*]**.
- 4. Seleccione una foto y presione **DK** para asignarla.
- 5. Presione **[GRDR]**.

Asignar un timbre de teléfono a un contacto

Sepa quién llama sin mirar su teléfono asignando un timbre específico a un contacto.

- 1. De la pantalla de inicio, presione la tecla programable derecha **[Cntctos]**.
- 2. Resalte una entrada y presione la tecla programable izquierda **[Editar]**.
- 3. Utilice la tecla de navegación para avanzar al campo **Timbre** y presione la tecla programable izquierda **[Jg De\*]**.
- 4. Resalte un timbre y presione **DK** para asignarlo.
- 5. Presione **[GRDR]**.

Asignar un timbre de mensaje a un contacto

Sepa el transmisor de un nuevo mensaje del un timbre específico.

- 1. De la pantalla de inicio, presione la tecla programable derecha **[Cntctos]**.
- 2. Resalte una entrada y presione la tecla programable izquierda **[Editar]**.
- 3. Utilice la tecla de navegación para avanzar al campo **Tono de mensaje** y presione la tecla programable izquierda **[Jg De\*]**.
- 4. Resalte un timbre y presione **DK** para asignarlo.
- 5. Presione **[GRDR]**.

#### Borrar un contacto

Puede borrar entradas existentes de sus Contactos.

- 1. De la pantalla de inicio, presione la tecla programable derecha **[Cntctos]**.
- 2. Resalte la entrada a cancelar y presione la tecla programable derecha **[Opcs]** > **Borrar** > **Sí**.

# *Ayuda de Copias SM*

Puede guardar su libro de teléfonos a un internet seguro. Si perdió o dañó su teléfono o si mejora a un nuevo teléfono, la Ayuda de Copias recuperará sus contactos. Vaya a [verizonwireless.com/baplus.](http://es.verizonwireless.com/wcms/consumer/products/backup-assistantplus.html)

**Nota:** Sujeto a términos de uso específicos. Vea [verizonwireless.com/baplus](http://es.verizonwireless.com/wcms/consumer/products/backup-assistantplus.html) para detalles.

- 1. De la pantalla de inicio, presione  $\left(\frac{\partial K}{\partial r}\right)$  > **Contactos** > **Ayuda de Copias**.
- 2. Siga las instrucciones en la pantalla.

# *Añadir un contacto de grupo*

Puede crear un grupo asignando entradas de Contactos como miembros.

Añadir un contacto a un grupo

- 1. De la pantalla de inicio, presione  $\alpha$  > **Contactos** > **Grupos**.
- 2. Resalte el grupo al que desea añadir miembros y presione la tecla programable derecha **[Opcs]** > **Añadir**.
- 3. Utilice la tecla de navegación para resaltar un contacto y presione **[SUBRY]**. Aparecerá una tilde en el cuadrado al lado de la entrada seleccionada.
- 4. Cuando seleccione todas las entradas que desea añadir, presione la tecla programable izquierda **[Hecho]**.

### Crear un nuevo grupo

Además de los cuatro grupos ya en su teléfono, usted puede crear grupos adicionales.

- 1. De la pantalla de inicio, presione  $\alpha$  > **Contactos** > **Grupos**.
- 2. Presione la tecla programable izquierda **[Nuevo]** y entre el nombre de grupo.
- 3. Presione **[GRDR]**. Después de guardar, aparece la nueva lista de grupo.

# *Editar un contacto de grupo*

Administre los contactos de grupo creados.

Añadir o retirar la entrada de contacto de grupo

- 1. De la pantalla de inicio, presione  $\alpha$  > **Contactos** > **Grupos**.
- 2. Resalte el grupo para añadir o retirar miembros y presione **[VER]**.
- 3. Resalte un miembro y presione **[EDITAR]**.
- 4. Utilice la tecla de navegación para resaltar un miembro y presione **[SUBRY/SN SB<sup>\*</sup>**] para tilde o sin tilde.
- 5. Repita el paso 4 para añadir o retirar miembros adicionales.

6. Cuando selecciona todas las entradas, presione la tecla programable izquierda **[Hecho]**.

Enviar un mensaje de texto a miembros de un grupo

- 1. De la pantalla de inicio, presione  $\alpha$  > **Contactos** > **Grupos**.
- 2. Resalte el grupo que desea enviar un mensaje y presione la tecla programable derecha **[Opcs]** > **Nuevo Mensaje**.
- 3. Entre un mensaje en el campo de Texto.
- 4. Presione **[ENV]** para enviar el mensaje.

# *Programar marcación rápida*

Puede guardar hasta 999 números en la memoria de marcación rápida. Para hacer una llamada con marcación rápida, vea Llamar [con un número de marcación rápida.](#page-24-0)

Para asignar una ubicación de marcación rápida:

- 1. De la pantalla de inicio, presione **OK** > **Contactos** > Marcados Rápidos.
- 2. Resalte el número que desea asignar o entre la ubicación de marcación rápida.
- 3. Presione **[JG DE\*]**. Aparecerá la pantalla PROGRAMAR MARCADO AUTOMÁTICO.
- 4. Resalte la entrada que desea añadir a la ubicación de marcación rápida y presione ox **[OK]**.
- 5. Elija el número y presione ok
- 6. Seleccione **Sí o No** y presione **DK**
- 7. Siga seleccionando la marcación rápida o presione **ENDO** para volver a la pantalla de inicio.

Para retirar un número de una ubicación de marcación rápida:

- 1. De la pantalla de inicio, presione **de Santactos** > Marcados Rápidos.
- 2. Seleccione el contacto asignado que desea cancelar y la tecla programable derecha **[Retirar]**.

3. Seleccione Sí o No y presione ok

# *Contactos ICE (En caso de emergencia)*

El registro de información ICE puede rescatar trabajadores como asistentes médicos, policía y personal del hospital para identificar su contacto primario.

Registro de un contacto ICE

Puede registrar hasta tres contactos.

- 1. De la pantalla de inicio, presione  $\alpha$  > **Contactos** > In Case of Emergency.
- 2. Resalte una ubicación de contacto (**Contacto 1**, **Contacto 2** o **Contacto 3**) y presione **[AÑADIR]**.
- 3. Seleccione **De Contactos** para añadir un número de emergencia de la lista de contactos. Seleccione un contacto y presione . OK

- o -

Seleccione **Nuevo Contacto** para entrar un nuevo contacto como número de emergencia. Entre información de contacto de emergencia y presione **[GRDR]**.

### **Nota:** Muestra contacto ICE en la lista de Contactos en letras rojas.

Reasignar o sin asignar un contacto ICE

- 1. De la pantalla de inicio, presione  $\alpha$  > **Contactos** > In Case of Emergency.
- 2. Resalte el contacto ICE que desea reasignar y presione la tecla programable derecha **[Opcs]** > **Reasignar**. Seleccione el contacto en la lista de Contactos o añada un nuevo contacto ICE.

– o –

Resalte el contacto ICE que no desea asignar y presione la tecla programable derecha **[Opcs]** > **Sin Asignar**.

Añadir información personal

Puede registrar su propia información, información médica, etc.

1. De la pantalla de inicio, presione  $\left[\frac{OK}{OK}\right]$  > **Contactos** > In Case of Emergency.

Contactos 33

- 2. Resalte **Información personal** y presione **[VER]**.
- 3. Resalte ubicación de nota **(Nota 1, Nota 2,** o **Nota 3)** y presione **[AÑADIR]**.
- 4. Entre la información necesaria y presione **[GRDR]**.

# *Mi tarjeta de nombre*

Mi tarjeta de nombre da vista a su información de contacto personal. Puede añadir su propia información o edita la información.

- 1. De la pantalla de inicio, presione  $\frac{X}{x}$  > **Contactos** > **Mi Tarjeta de Nombre**.
- 2. Presione la tecla programable izquierda **[Editar]** y entre información en cada campo como desea.
- 3. Cuando finaliza, presione **DK** para guardar la tarjeta de nombre.

**Consejo:** Puede enviar una tarjeta de nombre con la tecla programable derecha **[Enviar]**.

# *Mensajería*

La Mensajería permite conectarse 24 horas al día y donde sea en la red. Envíe mensajes a su familia y amigos con mensajería de texto (SMS) y mensajería multimedia (MMS).

# <span id="page-41-0"></span>*Enviar un mensaje*

Componga rápidamente y envíe mensajes en su teléfono.

1. De la pantalla de inicio, presione **di la Mensajería**.

**Consejo:** Para un acceso directo, presione la tecla programable izquierda **[Mensaje]** en modo de espera.

- 2. Seleccione **Nuevo Mensaje** y presione **ox**
- 3. En el campo **A**:
	- Presione la tecla programable derecha **[Añadir]** para añadir un receptor **De Contactos, Llamadas Recientes** o **Grupos**.
	- Presione la tecla programable izquierda para cambiar el modo de entrada de texto.
- 4. Cuando finaliza añadiendo receptores, presione **para mover al campo Texto.**
- 5. Componga un mensaje.
	- **Presione la tecla programable derecha <b>[Opcs]** para seleccionar opciones adicionales:
		- **adjuntar** selecciona una categoría de archivos a adjuntar.
		- **Insertar Text Rápido** inserta mensajes de texto prefijados guardados en el teléfono.
		- **Guardar Como Borrador** guarda el mensaje en su carpeta Borradores.
		- **Guardar Como Txt Ráp** para guardar el texto del mensaje a la lista de texto rápido.
		- **Nivel de Prioridad** envía el mensaje con Alto o Normal prioridad.
		- **Cancelar Mensaje** guarda el mensaje en la carpeta Borradores.

6. Revise su mensaje y presione **[ENV]**.

# *Acceder a Mensajes*

Lea y conteste los mensajes recibidos.

Para leer un mensaje:

► Cuando reciba un mensaje, su teléfono mostrará un mensaje de notificación con icono de sobre cerrado  $\sim$ . Presione la tecla de navegación arriba o abajo para seleccionar

**Ver Ahora** o **Ver Después**. Presione **DK** 

**Nota:** Cuando la función "Ver TXT Automático" programa a encendido, el mensaje entrante aparece automáticamente en la pantalla. Vea [Programación de mensajería.](#page-45-0)

Para contestar un mensaje cuando aparezca:

- 1. Presione [**CONT]** para devolver un mensaje al remitente.
- 2. Componga una respuesta y presione **[ENV]**.

## *Carpeta Mensajes*

Cuando el programa de Vista de Buzón de Entrada está en Contacto, guarda todos los mensajes entrantes y enviados en la carpeta Mensajes. La carpeta Mensajes sigue una cadena de mensajes a y de un contacto especial.

Ver mensajes

1. De la pantalla de inicio, presione la tecla programable izquierda **[Mensaje]**.

 $O-$ 

De la pantalla de inicio, presione > **Mensajería** > **Mensajes**.

- 2. Resalte un mensaje y presione **[ok] [ABRIR]** para mostrar un hilo de mensajes.
- 3. Seleccione una de las siguientes opciones con un mensaje resaltado (opciones disponibles según el tipo de mensaje):
	- **Presione OK** [ABRIR] muestra detalles de mensaje.
	- Presione la tecla programable izquierda **[Cont]/[Responder a todos]** a un mensaje.
- **Presione la tecla programable derecha [Opcs] para seleccionar una opción:** 
	- **Borrar** cancela un hilo de mensajes.
	- **Administrar mensaje** administra los mensajes en su carpeta Mensajes. Seleccione entre **Borrar**, **Asegurar**, **Abrir**, **Subrayar como Leído** o **Subrayar como No Leído**.
	- **Añadir A Contactos** guarda un número de teléfono o correo electrónico en una entrada en lista de contactos nuevos o existentes.

## *Carpeta Buzón de Entrada*

Cuando el programa de Vista de Buzón de Entrada está en Tiempo, guarda los mensajes entrantes en la carpeta Buzón de Entrada.

### **Nota:** La opción de Buzón de Entrada sólo aparece cuando el programa de Vista de Buzón de Entrada está en Tiempo. Vea [Programación de mensajería](#page-45-0) para detalles.

Ver mensajes de Buzón de Entrada

- 1. De la pantalla de inicio, presione **de San Mensajería > Bzn Ent**.
- 2. Resalte un mensaje y presione **[ABRIR]** para mostrar detalles de mensaje.
- 3. Seleccione una de las siguientes opciones (opciones disponibles según el tipo de mensaje):
	- **Presione EXVIAR**] para enviar el mensaje.
	- **Presione EXP [LLMDA]** para marcar el número de teléfono que aparece en el mensaje seleccionado.
	- Presione <sup>ok</sup> para abrir el URL en el mensaje seleccionado.
	- Presione la tecla programable izquierda **[Borrar]** y cancele el mensaje seleccionado.
	- Presione la tecla programable izquierda **[Grdr]** y guarde el número de teléfono o correo electrónico en el mensaje seleccionado.
	- **Presione la tecla programable derecha [Opcs] para seleccionar una opción:** 
		- **Adelantar** adelanta el mensaje seleccionado.
		- **Borrar** cancela un mensaje de su Buzón de Entrada.
- **Contestar Con Copia** responde incluyendo el mensaje original.
- **Guardar Como Txt Ráp** guarda el texto del mensaje en la lista de Text Rápido.
- **Asegurar/Abrir** asegura o abre el mensaje seleccionado.
- **Añadir A Contactos** guarda un número de teléfono o correo electrónico en una entrada en lista de contactos nuevos o existentes.
- **Extraer Direcciones** extrae números de teléfono, correos electrónico y URLs de mensajes recibidos.
- **Spam Mensaje** registra el mensaje seleccionado como spam.
- **Información de Mensajes** muestra la información del mensaje seleccionado.

## *Carpeta Enviado*

Cuando el programa de Vista de Buzón de Entrada está en Tiempo, los mensajes enviados se guardan en la carpeta Enviado.

### **Nota:** Sólo aparece la opción de Enviado cuando el programa de Vista de Buzón de Entrada está en Tiempo. Vea [Programación de mensajería](#page-45-0) para detalles.

Ver mensajes enviados

- 1. De la pantalla de inicio, presione > **Mensajería** > **Enviado**.
- 2. Resalte un mensaje y presione **[ABRIR]** para mostrar detalles de mensaje.
- 3. Seleccione una de las siguientes opciones (opciones disponibles según el tipo de mensaje):
	- Presione **EXP [ENVIAR]** para enviar el mensaje.
	- **Presione [OK | [LLMDA]** para marcar el número de teléfono que aparece en el mensaje seleccionado.
	- Presione <sup>ok</sup> para abrir el URL en el mensaje seleccionado.
	- **Presione la tecla programable izquierda <b>[Borrar]** y cancele el mensaje seleccionado.
	- Presione la tecla programable izquierda **[Grdr]** y guarde el número de teléfono o correo electrónico en el mensaje seleccionado.
	- **Presione la tecla programable derecha <b>[Opcs]** para seleccionar una opción:
- **Adelantar** adelanta el mensaje seleccionado.
- **Asegurar/Abrir** asegura o abre el mensaje seleccionado.
- **Guardar Como Txt Ráp** guarda el texto del mensaje en la lista de Text Rápido.
- **Añadir A Contactos** guarda un número de teléfono o correo electrónico en una entrada en lista de contactos nuevos o existentes.
- **Información de Mensajes** muestra la información del mensaje seleccionado.

## *Carpeta Borradores*

La carpeta Borradores tiene mensajes compuestos pero no enviados. Puede volver a la carpeta Borradores en cualquier momento para ver, editar o enviar un mensaje en borrador.

Ver mensajes en borrador

- 1. De la pantalla de inicio, presione **Ray > Mensajería > Borradores**.
- 2. Seleccione una de las siguientes opciones con un mensaje resaltado (opciones disponibles según el tipo de mensaje):
	- **Presione** <sup>OK</sup> **[CORREGIR]** para seguir editando el mensaje.
	- Presione la tecla programable izquierda **[Borrar]** para borrar el mensaje.
	- Presione la tecla programable derecha **[Opcs]** y seleccione opción:
		- **Enviar** envía el mensaje seleccionado.
		- **Asegurar/Abrir** asegura o abre el mensaje seleccionado.
		- **Añadir A Contactos** guarda un número de teléfono o correo electrónico en una entrada en lista de contactos nuevos o existentes.
		- **Borrar Borradores** borra mensajes en la carpeta Borradores.

# <span id="page-45-0"></span>*Programación de mensajería*

Puede configurar programación de mensajes.

- 1. De la pantalla de inicio, presione **DK** > **Mensajería**.
- 2. Presione la tecla programable izquierda **[Prog]**.
- 3. Configure los siguiente programas:
- **Vista de Buzón de Entrada** programa la vista de mensajes predeterminada. Seleccionar **Tiempo** para mostrar mensajes por tiempo recibido o **Contacto** para mostrar mensajes por contacto, en hilo.
- **Modo de Entrada** selecciona el modo de entrada predeterminado de **XT9 Word**, **Abc**, **ABC**, **123**, o **XT9 Palabra**.
- **Autoguardar lo Enviado** selecciona el modo de guardar predeterminado de mensajes enviados. Seleccione **Encendido**, **Apagado**, o **Indicar**.
- **Autoborrar la Buzón de Entrada** cancela automáticamente mensajes leídos si supera el límite de almacenamiento. Seleccione **Encendido** o **Apagado**.
- **Tamaño Fuente Mensajería** selecciona tamaño de fuente de mensajes recibidos. Seleccione **Normal**, **Grande**, o **MagniFont**.
- **Ver TXT Automático** muestra automáticamente mensajes de texto cuando llegan. Seleccione **Encendido** o **Apagado**.
- **Recepción Automática Multimedia** acepta automática nuevos menajes multimedia. Seleccione **Encendido** o **Apagado**.
- **Grupo de mensajería** selecciona programas por omisión de mensajes a múltiples contactos. Seleccione **Mensajes individuales** o **Conversación de grupo**.
- **Text Rápido** muestra la lista de mensajes prefijados.
	- Presione la tecla programable izquierda **[Borrar]** y borre mensajes prefijados. Presione la tecla programable derecha **[Opcs]** > **Nuevo** y añada nuevo mensaje prefijado. Para modificar un texto, resalte el texto y presione ok **[CORREGIR].** Para disponer el orden de mensajes prefijados, presione la tecla programable derecha **[Opcs]** > **Mover**.
- **Alertas de Emergencia** configura los programas de Alertas de Emergencia. Vea [Alertas de emergencia p](#page-47-0)ara detalles.
- **Mensajes de Voz #** entra manualmente el número de acceso de Mensaje de Voz.
- **Devolución de Llamada #** envía automáticamente un número de devolución de llamadas especificado cuando envía un mensaje. Seleccione **Encendido** o **Apagado**.
- **Firma** añade una firma personalizada a cada mensaje enviado. Seleccione **Personal** para entrar la firma. Seleccione **Ninguno** para inhabilitar firmas.
- **Notificación de Entrega** selecciona si avisa cuando un mensaje que envía se entrega. Seleccione **Encendido** o **Apagado**.

## <span id="page-47-0"></span>*Alertas de emergencia*

Su teléfono es compatible con servicios de celular supervisados federales que envía emisión de mensajes SMS para advertencia pública.

Para configurar las Alertas de Emergencia:

- 1. De la pantalla de inicio, presione **| OK | > Mensajería.**
- 2. Presione la tecla programable izquierda **[Prog]** > **Alertas de Emergencia** > **Recibir Alertas**.
- 3. Configure las siguientes opciones:
	- **Recibir Alertas** tilda en el cuadrado al lado de las opciones que desea seleccionar.
		- **Alerta Extrema** recibe alertas de emergencia en una situación de emergencia extrema (amenaza extraordinaria a vida o propiedad).
		- **Alerta Severa** recibe alertas de emergencia en una situación de emergencia severa (una gran amenaza a vida o propiedad).
		- **Alerta AMBER** recibe alertas relacionadas con niños perdidos o en peligro.
	- **Recordatorio de Alertas** programa la frecuencia de alertas de teléfono al recibir un alerta de emergencia. Seleccione **Una Vez**, **Cada 2 Minutos**, **Cada 15 Minutos**, o **Apagado**.
	- **Alerta con Vibración** hace vibrar el teléfono cuando recibe una alerta de emergencia. Seleccione **Encendido** o **Apagado**.

**Nota:** Alertas presidenciales no pueden inhabilitarse.

**Consejo:** Para más información acerca de las Alertas de Emergencia, presione la tecla programable derecha **[Ayuda]**.

# *Mensaje de voz*

Su teléfono transfiere automáticamente todas las llamadas no contestadas a su mensaje de voz aunque apague su teléfono que está en uso. Programe su mensaje de voz y recupere sus mensajes. Vea [Programar su mensaje](#page-15-0) de voz para programarlo.

## *Notificación de mensaje de voz*

Hay un par de diferentes formas de alertar su teléfono de nuevo mensaje de voz.

- Muestra un mensaje en la pantalla.
- Suena el tipo de timbre asignado.

● Muestra icono de nuevo mensaje de voz  $\mathbb{R}^n$  en la barra de estado.

## *Alertas de nuevo mensaje de voz*

Cuando recibe un nuevo mensaje de voz, su teléfono alerta e indica que llame a su mensaje de voz.

Para recibir su mensaje de voz de la pantalla de notificación:

► Presione la tecla de navegación arriba o abajo para seleccionar **Escuchar Ahora** o **Escuchar Después**, y presione <sup>ok</sup>

## *Recuperar sus mensajes de voz*

Puede revisar sus mensajes directamente de su teléfono wireless o de cualquier otro teléfono de un toque.

Utilizar su teléfono para acceder a sus mensajes

- 1. De la pantalla de inicio, mantenga presionado **o marque \*86** y presione
- 2. Si escucha un saludo, presione  $\left| \mathbf{H}^{\text{eff}}_{\text{eff}} \right|$  para interrumpir y siga las indicaciones.

Utilizar otro teléfono para acceder a mensajes

- 1. Marque su número de teléfono wireless.
- 2. Si escucha un saludo, presione **#** para interrumpir y siga las indicaciones.

Verificar el buzón de su mensaje de voz

- 1. De la pantalla de inicio, presione **de Santana e Mensajes de Voz.**
- 2. Seleccione las siguientes opciones:
	- **Presione BEND** o **[OK [LLMDA]** para marcar el mensaje de voz.
	- Presione la tecla programable izquierda **[Dpjar]** para despejar el mensaje de voz.

# *Correo electrónico de Internet móvil*

Esta función envía un correo electrónico por la red móvil. Siga los pasos de abajo para acceder al Correo Electrónico Móvil.

1. De la pantalla de inicio, presione **DK** > Mensajería > Correo Elect Móvil.

2. Siga las instrucciones en la pantalla para suscribirse al Correo Electrónico Móvil.

# *Redes sociales*

Manténgase en contacto en la marcha con sus cuentas de red social. Puede actualizar su estado o acceder a Facebook y Twitter para compartir correo, fotos y enlace.

Registrar en las redes sociales

- 1. De la pantalla de inicio, presione <sup>ok</sup> > Mensajería > Redes Sociales.
- 2. Seleccione **Facebook** > Actualización de Estado y presione <sup>[OK]</sup>
	- $O-$

Seleccione **Twitter** y presione  $\left[\begin{array}{c} \circ\kappa \end{array}\right]$ .

- 3. Entre texto, y presione **[ENV]**.
- 4. Siga las instrucciones en la pantalla para seleccionar sitios para actualizar. Los sitios enviarán un mensaje de texto en su telefónico con información del registro.

# *Aplicaciones y entretenimiento*

Las funciones como descarga de juegos, timbres y aplicaciones están accesibles de su teléfono.

**Nota:** Dispone de aplicaciones y servicios sujetos a cambios en cualquier momento.

# *Centro de Medios*

El Centro de Medios descarga y utiliza aplicaciones en su teléfono. Tienes acceso a una series dinámica de contenido descargado como juegos, timbres, fondo de pantalla y otras aplicaciones.

## *Aplicaciones*

Puede descargar herramientas que ayudan a navegar al entrenamiento, deportes y restaurantes.

- 1. De la pantalla de inicio, presione  $\left(\frac{OK}{CH}\right)$  > **Centro de Medios** > Apps.
	- $O-$

De la pantalla de inicio, presione  $\sqrt{\frac{dk}{n}} >$  Apps.

- 2. Seleccione **Compra Aplicaciones** y presione (OK)
- 3. Seleccione la categoría de su elección y presione ok
- 4. Verá el menú de descarga correspondiente. Seleccionar el tipo de archivo a descargar.
- 5. Siga las instrucciones en la pantalla para completar.

## *Internet*

Puede llegar a las últimas noticias, clima e inventoriar el Centro de Medios.

- 1. De la pantalla de inicio, presione  $\left(\frac{OK}{CH}\right)$  > **Centro de Medios** > Internet.
- 2. El navegador lanza. Seleccione el tipo de noticias e información que desea ver.

**Consejo:** Puede salir del navegador a cualquier hora y volver al modo de espera presionando

la tecla de **finalizar/encender** .

## *Música y Tonos*

### Mis Timbres

Seleccione su timbre deseado del Centro de Medios.

- 1. De la pantalla de inicio, presione  $\left[\sqrt{\frac{CK}{\pi}}\right]$  > Centro de Medios > Música y Tonos > Mis **Timbres**.
- 2. Seleccione el sonido deseado y presione **[TOC]** para tocar.
- 3. Presione **[PARAR]** para parar la reproducción. Presione la tecla programable izquierda **[Fij Como]** para acceder a las siguientes opciones:
	- **Timbres** programa como timbre.
	- **Identificación de Contacto** programa como ID de contacto.
	- **Sonidos de Alerta** programa como alerta para Todos los Mensajes, Texto Mensajes, Mensajes Multimedia o Correo de voz.

### Mi Música

Puede tocar y administrar música guardada en la memoria del teléfono o en una tarjeta de memoria.

- 1. De la pantalla de inicio, presione  $\begin{bmatrix} \text{OK} \\ \text{ } \end{bmatrix}$  > Centro de Medios > Música y Tonos > Mi **Música**.
- 2. Selecciona su categoría deseada y presione 0K

### Mis Sonidos

Puede grabar y administrar sonidos para utilizar como alertas para llamadas y mensajes.

- 1. De la pantalla de inicio, presione  $\left(\frac{K}{c}\right)$  > Centro de Medios > Música y Tonos > Mis **Sonidos**.
- 2. Resalte **Grabar Nuevo** y presione .
- 3. Para programar el tiempo de grabación, presione la tecla programable derecha **[Opciones]** > **TIEMPO DE GRABACIÓN**. Elija entre **1 Minuto** o **60 Minutos**, y presione **[JG DE\*]**.
- 4. Para comenzar a grabar, presione ok
- 5. Presione **[PARAR]** para finalizar la grabación. Presione la tecla programable izquierda **[Fij Como]** para acceder a las siguientes opciones:
	- **Timbres** programa como timbre.
	- **Identificación de Contacto** programa como ID de contacto.
	- **Sonidos de Alerta** programa como alerta para Todos los Mensajes, Texto Mensajes, Mensajes Multimedia o Correo de voz.
- 6. Presione la tecla programable derecha **[Opciones]** para acceder a las siguientes opciones:
	- **Enviar** envía el sonido.
	- **Volver a Nombrar** nombra el título del sonido.
	- **Mover** mueve el sonido a la memoria interna del teléfono o a la tarjeta de memoria.
	- **Poner llave/Quitar llave** bloquea o desbloquea el sonido seleccionado.
	- **Borrar** borra el sonido seleccionado.
	- **Borrar Todos** borra todos los sonidos.
	- **Info de Arch** muestra la información del sonido seleccionado.

## *Foto y Video*

Puede ver, tomar y enviar sus fotos y vídeo directamente de su teléfono.

Mis Fotos

- 1. De la pantalla de inicio, presione  $\overline{\text{OK}}$  > **Centro de Medios** > **Foto y Video** > Mis Fotos.
- 2. Seleccione su foto deseada y presione la tecla programable derecha **[Opciones]**  para acceder a las siguientes opciones:
	- **Enviar** envía la foto seleccionada. Seleccione entre **Mensaje de Foto**, **A Red Social** o **Por Bluetooth**.
	- **Programar Como** asigna una foto como Fondo de pantalla o Id Foto.
	- **Muestra** ve fotos en el modo de muestra (disponible si guarda dos o más fotos en la carpeta).
- **Tomar Foto** toma una nueva foto.
- **Administrar Fotos** administra las fotos almacenadas en la carpeta Mis Fotos. Seleccione entre **Borrar**, **Poner llave**, **Quitar llave**, **Mover al Teléfono** o **Mover a la Tarjeta**.
- **Volver a Nombrar** nombra la foto seleccionada.
- **Info de Arch** muestra la información de la foto seleccionada.

### Mis Videos

- 1. De la pantalla de inicio, presione  $\left(\frac{K}{r}\right)$  > Centro de Medios > Foto y Video > Mis **Videos**
- 2. Seleccione su vídeo deseado y presione la tecla programable derecha **[Opciones]** para acceder a las siguientes opciones:
	- **Enviar** envía el video seleccionado. Seleccione entre **Mensaje de Video** o **Por Bluetooth**.
	- **Grabar Video** graba un nuevo vídeo.
	- **Administrar Videos** administra los vídeos almacenados en la carpeta Mis Videos. Seleccione de **Borrar**, **Poner llave**, **Quitar llave**, **Mover al Teléfono** o **Mover a la Tarjeta**.
	- **Volver a Nombrar** nombra el vídeo seleccionado.
	- **Info de Arch** muestra información del vídeo seleccionado.

# *VZ Navigator*

VZ Navigator busca millones de puntos de interés incluyendo lista de negocios, ATMs, restaurantes, estaciones de servicio, etc. Con VZ Navigator, la navegación hablará los virajes a hacer en tráfico de tiempo real y elija su ruta preferida con dos o más opciones óptimas.

### **Nota:** Para utilizar VZ Navigator, encienda el modo de ubicación de su teléfono. Para encender el modo de ubicación, vea [Ubicación.](#page-91-0)

- 1. De la pantalla de inicio, presione > **VZ Navigator**.
- 2. Siga las indicaciones en la pantalla.

**Consejo:** Para más información de VZ Navigator, visite [www.verizonwireless.com/vznavigator.](http://www.verizonwireless.com/wcms/consumer/products/navigator.html)

# *Web y datos*

La capacidad de datos de su teléfono da acceso wireless a Internet. Esta sección explica las conexiones de datos de su teléfono y el navegador de Web integrado.

## *Lanzamiento de una conexión a Web*

El lanzamiento de una conexión a Web es tan simple como abrir el navegador en su teléfono.

► De la pantalla de inicio presione **DK** > Internet. (Mostrará el menú del navegador.)

## *Indicadores y estado de conexión de datos*

Su teléfono muestra el estado actual de conexión de datos por indicadores arriba de la pantalla. Se usan los siguientes símbolos:

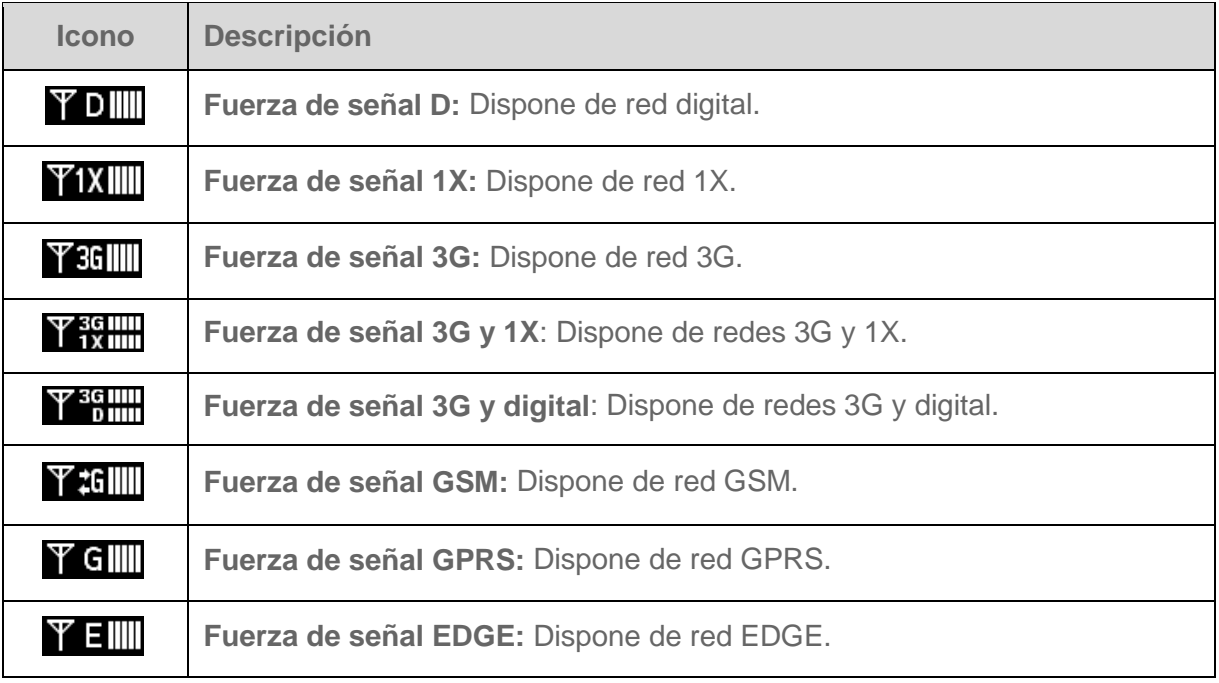

# *Navegador*

El navegador Web de su teléfono da acceso a sitios de Web en la marcha con conexiones de datos.

## *Aprender a navegar en Web*

La navegación por los menús y sitios de Web durante una sesión es fácil aprendiendo unas funciones básicas.

### Teclas programables

Durante una sesión de datos, la última línea en la pantalla del teléfono tiene una o más teclas programables. Estas teclas tienen controles de acceso directo para navegar en la Web y corresponden a las teclas programables directamente debajo de la pantalla de su teléfono.

### **Consejo:** Según los sitios Web que visiten, las etiquetas en las teclas programables pueden cambiar para indicar su función.

Para utilizar las teclas programables:

► Presione las teclas programables derecha e izquierda . (Si hay un menú emergente cuando presiona las teclas programables, seleccione los elementos de menú presionando las correspondientes teclas numéricas si tienen número, o resaltando la opción y presionando **.** OK

#### Avanzar

Como en otras partes del menú del teléfono, avance arriba y abajo para ver todo en algunos sitios de Web.

Para avanzar por a página de un sitio de Web:

► Presione la tecla de navegación arriba o abajo.

### **Seleccionar**

Para seleccionar elementos en la pantalla o enlaces:

► Utilice la tecla de navegación para resaltar un elemento y presione **DK** 

### **Consejo:** Si los elementos en una página están numerados, utilice las teclas numéricas para seleccionar un elemento.

Los enlaces con texto subrayado, pueden saltar a páginas de Web, seleccione funciones especiales o llame con el teléfono.

### Volver

Para volver una página:

► Presione **ELR**<sup>2</sup> en su teléfono. Repita el proceso para seguir volviendo por la historia de página Web de páginas visitadas recientemente.

Consejo: Utilice **cure** para cancelar texto (como tecla de retroceso) cuando está entrando un texto.

Salir

Para salir del Navegador:

► Presione la tecla de finalizar/encender ENDO para volver al modo de espera.

# *Cámara y Vídeo*

Utilice la cámara o vídeo para tomar y compartir fotos y videos. Su teléfono viene con una cámara de 5,0 megapixeles.

**Nota:** La función de Cámara está no disponible en algunos modelos.

## *Tomar fotos*

Tomar fotos con la cámara integrada en el teléfono es tan simple como elegir un sujeto, apuntar y presionar una tecla.

## *Tomar una foto*

- 1. Abra el teléfono y presione la tecla de Cámara **portuga** para activar el modo de cámara.
- 2. Utilice la pantalla principal para programar su toma. Dispone de las siguientes opciones:
	- Programe brillo por presión de tecla de navegación arriba o abajo.
	- Zoom cerca o lejos por presión de tecla de navegación derecha e izquierda o la tecla de volumen arriba y abajo.
	- **Presione la tecla programable derecha <b>[Opci]** para mostrar programaciones adicionales de cámara. Vea [Opciones de modo de cámara](#page-59-0) para más información.
- 3. Presione **[TOMAR]** para tomar una foto. Guardará automáticamente la foto en el área seleccionada.
- 4. Presione la tecla programable izquierda **[Mis Fots]** para acceder a opciones de Mis Fotos.
	- Para opciones adicionales, presione la tecla programable derecha **[Opciones]**. Dispone de las siguientes funciones:
		- **Enviar** envía la foto seleccionada. Seleccione entre **Mensaje de Foto**, **A Red Social**, o **Por Bluetooth**.
		- **Programar Como** asigna una foto como Fondo de pantalla o Id Foto.
		- **Muestra** ve fotos en el modo de muestra (disponible si guarda dos o más fotos en la carpeta).
		- **Tomar Foto** toma una nueva foto.
		- **Administrar Fotos** administra las fotos almacenadas en la carpeta Mis Fotos.
- **Volver a Nombrar** nombra la foto seleccionada.
- **Info de Arch** muestra la información de la foto seleccionada.

## <span id="page-59-0"></span>*Opciones de modo de cámara*

Dispone distintas opciones del modo de cámara.

- ► Presione la tecla programable derecha **[Opci]** en el modo de cámara para mostrar opciones adicionales de cámara:
	- **Grabar Video** conmuta al modo de vídeo.
	- **Resolución** selecciona un tamaño de archivo de foto entre **5.0MP(2560x1920)**, **3.2MP(2048x1536)**, **2.0MP(1600x1200)**, **1.3MP(1280x960)**, **0.3MP(640x480)** o **0.1MP(320x240)**.
	- **Enfoque automático** programa el enfoque automático. Seleccione entre **Encendido** o **Apagado**.
	- **Temporizador Auto** activa el temporizador de la cámara.
	- **Flash** selecciona una opción de flash. Seleccione entre **Automático**, **Apagado**, **Encendido**, o **Sólo Esta Toma**.
	- **Brillo** ajusta el brillo de su pantalla.
	- **Equilibrio de Blanco** ajusta el equilibrio de blanco de la pantalla. Seleccione entre **Automático**, **Soleado**, **Nublado**, **Tungsteno**, **Fluorescente** u **Oscuridad**.
	- **Sonido del Obturador** programa un sonido del obturador. Seleccione **Encendido** o **Apagado**.
	- **Efectos de Color** selecciona entre una amplia variedad de tonos de color para su foto. Seleccione entre **Normal**, **Sepia**, **Blanco y Negro** o **Negativo.**
	- **Memoria** selecciona el área de almacenamiento de las fotos.
	- **Autoguardar** selecciona la opción de autoguardar. Seleccione **Encendido** o **Apagado**.

Temporizador automático

Para programar el temporizador automático

1. Del modo de cámara, presione la tecla programable derecha **[Opci]** > **Temporizador Automático**.

- 2. Resalte un tiempo de retardo (**3 Segundos**, **5 Segundos** o **10 Segundos**) y presione **OK [FIJAR]**.
- 3. Presione **[TOMAR]** cuando está listo para comenzar el temporizador. (Muestra un icono regresivo en el lado superior izquierdo de la pantalla.)
- 4. Para comenzar la foto.

Para cancelar el temporizador automático:

▶ Presione **CLR** 

### Zoom

Esta función permite acercar el zoom en un objeto cuando toma una foto. Ajusta el zoom de 1x a 2x.

1. Del modo de cámara, presione la tecla de navegación derecha para acercar o izquierda para alejar el zoom.

– o –

Del modo de cámara, presione la tecla de volumen arriba para acercar o abajo para alejar el zoom.

2. Presione **<sup>ok</sup> [TOMAR]** para tomar una foto.

## *Grabar vídeos*

Además de tomar fotos, puede grabar, ver y enviar vídeos a sus amigos y familia con la cámara de video integrada a su teléfono.

## *Grabar un vídeo*

La grabación de un vídeo es tan fácil como tomar una foto.

1. Abra el teléfono y mantenga presionada la tecla de Cámara **2008** para activar el modo de vídeo. Dispone de opciones adicionales de vídeo. Vea [Opciones de modo de vídeo](#page-61-0) para más información.

**Consejo:** Del modo de cámara, presione la tecla de Cámara **por esta condutar a modo de** vídeo.

- 2. Utilice la pantalla principal para programar su toma.
- 3. Presione **[GRAB]** para comenzar a grabar.
- 4. Presione **[OK [ALTO]** o la tecla de Cámara **2009** para parar la grabación. El vídeo se guardará automáticamente en el área de almacenamiento especificado.
- 5. Presione la tecla programable izquierda **[Mi Video]** para acceder a las opciones de Mis Videos:
	- **Para opciones adicionales, presione la tecla programable derecha <b>[Opciones**]. Dispone de las siguientes funciones.
		- **Enviar** envía el vídeo seleccionado. Seleccione entre **Mensaje de Video** o **Por Bluetooth**.
		- **Grabar Video** graba un nuevo vídeo.
		- **Administrar Videos** administra los vídeos almacenados en la carpeta Mis Videos.
		- **Volver a Nombrar** nombra el vídeo seleccionado.
		- **Info de Arch** muestra información del vídeo seleccionado.

## <span id="page-61-0"></span>*Opciones de modo de vídeo*

Dispone distintas opciones de modo de vídeo.

- ► Presione la tecla programable derecha **[Opci]** en el modo de vídeo para mostrar opciones adicionales de cámara:
	- **Tomar Foto** conmuta al modo de cámara.
	- **Tamaño del Video** selecciona la resolución de vídeo entre **QVGA (320x240)** o **QCIF (176x144)**.
	- **Luz de Grabación** enciende o apaga la luz de vídeo. Seleccione entre **Automático**, **Apagado**, **Encendido**, o **Sólo Esta Toma**. La luz de vídeo se enciende una vez que programe esta opción a Encendido.
	- **Brillo** ajusta el brillo de su pantalla.
	- **Equilibrio de Blanco** ajusta el equilibrio de blanco de la pantalla. Seleccione entre **Automático**, **Soleado**, **Nublado**, **Tungsteno**, **Fluorescente** u **Oscuridad**.
	- **Sonido del Obturador** programa un sonido del obturador. Seleccione **Encendido** o **Apagado**.
	- **Tiempo de Grabación** selecciona longitud de vídeo. Seleccione entre **60 Segundos para Mensaje** o **60 Minutos para Mensaje**.
- **Efectos de Color** selecciona una amplia variedad de tonos de color para su vídeo. Seleccione entre **Normal**, **Sepia**, **Blanco y Negro** o **Negativo.**
- **Memoria** selecciona el área de almacenamiento de los vídeos.
- **Autoguardar** selecciona la opción de autoguardar. Seleccione **Encendido** o **Apagado**.

# *Enviar fotos y vídeos*

Una vez que toma una foto o vídeo, puede utilizar las capacidades de adjuntar con mensajería o Bluetooth de su teléfono para compartir instantáneamente con familia y amigos.

## *Enviar fotos y vídeos con la función de mensajería*

Adjunte sus fotos y vídeos a un mensaje.

- 1. De la pantalla de inicio, presione  $\left(\frac{\partial K}{\partial s}\right)$  > Centro de Medios > Foto y Video > Mis Fotos o **Mis Videos**.
- 2. Seleccione sus fotos o vídeos a enviar y presione la tecla programable derecha **[Opciones]** > **Enviar** > **Mensaje de Foto** o **Mensaje de Video**.
- 3. Entre el número de teléfono o correo electrónico del recipiente o presione la tecla programable derecha **[Añadir]** para seleccionar recipientes de los siguientes:
	- **Desde Contactos** elige de la Lista de Contactos.
	- **Llamadas Recientes** elige números de Llamadas Recientes.
	- **Grupos** elige un grupo de contactos.
- 4. Presione abajo la tecla de navegación para mover al campo de Texto.
- 5. Escriba su mensaje.
- 6. Confirme receptores, mensajes y fotos o vídeos. (Seleccione opciones adicionales presionando la tecla programable derecha **[Opcs]**. Siga las instrucciones en la pantalla para añadir opciones disponibles.).
- 7. Presione **[OK [ENV]** para enviar fotos y vídeos.

## *Enviar fotos y vídeos con la función Bluetooth*

Envíe sus fotos y vídeos de otro equipo Bluetooth.

1. De la pantalla de inicio, presione  $\overline{X}$  > **Centro de Medios** > **Foto y Video** > Mis **Fotos** o **Mis Videos**.

Cámara y Vídeo 56

2. Seleccione sus fotos o vídeos a enviar y presione la tecla programable derecha **[Opciones]** > **Enviar** > **Por Bluetooth**.

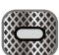

- 3. Seleccione un equipo y presione  $\boxed{0K}$ .
- 4. Lea los mensajes y presione **[ENV]**.
- 5. Siga las instrucciones en la pantalla para continuar.

# *Herramientas*

Aprenda a usar muchas de las funciones de mejora de productividad de su teléfono.

# *Comandos de Voz*

El servicio de voz de su teléfono hace llamadas con su voz, convierta el texto en voz hablada, y más. Utilice el software de Comandos de Voz integrado en el teléfono para marcar un número de teléfono en los contactos o hacer el lanzamiento de las funciones de teléfono. Hable en el teléfono y el sistema reconocerá su voz y completará las tareas por si mismo.

## *Activar los Comandos de Voz*

► De la pantalla de inicio, presione **De la Perramientas** > **Comandos de Voz**.

### **Acceso directo:** Abra el teléfono y mantenga presionada la tecla de Comandos de Voz para acceder a los Comandos de Voz.

El teléfono indica que diga un comando de la lista mostrada en la pantalla. Para completar su tarea simplemente siga las indicaciones o seleccione una opción en la pantalla.

#### **Consejo:** Utilice los Comandos de Voz en un ambiente silencioso para que pueda reconocer precisamente sus comandos.

Comandos de Voz disponible incluyen:

- **· Llamar** <Nombre o N°> llama una entrada de su lista de Contactos o número de teléfono hablado.
- **Enviar Mensaje** <Nombre o N°> envía un mensaje a una entrada en su lista de Contactos o número de teléfono hablado.
- **Iniciar** <Menú> salta directamente a los elementos de menú o aplicaciones.
- **Verificar** <Opción> verifique su estado de teléfono.
- **Contacto** <Nombre> muestra la pantalla detallada de entrada en la lista de Contactos.
- **Remarcar** llama al último número marcado.
- **Tocar** <Lista de canciones> toca las canciones en la lista de canciones.
- **Mi Verizon** da información de la cuenta Verizon Wireless.
- **Ayuda** da un tutorial útil del uso de Comandos de Voz.

### *Hacer una Llamada de Voz*

- 1. De la pantalla de inicio, mantenga presionada **CLR**<sup>2</sup>
- 2. Cuando escucha "Diga un comando," diga "**Llamar**."
- 3. Cuando escucha "Diga el nombre o el número," diga un nombre o un número telefónico.
- 4. Cuando escucha "¿Qué ubicación?," diga un tipo de número (por ejemplo, "Móvil").

### **Consejo:** Salta los pasos 3 y 4 diciendo un nombre y ubicación después de "Llamar" sin pausa (por ejemplo, "**Llamar Cristina Gómez Móvil**").

**Nota:** Si los Comandos de Voz no reconocen el nombre o número, encontrará los pares más parecidos con una lista de tres nombres o números. Escuchará "¿Dijo, 'Llamar...?'" seguido del nombre o número. Puede confirmarlo diciendo "Sí." Diga "No" para cambiar la selección.

### *Enviar un mensaje*

- 1. De la pantalla de inicio, mantenga presionada **CLR**<sup>2</sup>
- 2. Cuando escucha "Diga un comando," diga "**Enviar mensaje**."
- 3. Cuando escucha "Diga el nombre o el número," diga un nombre o un número telefónico.
- 4. Cuando escucha "¿Qué ubicación?," diga un tipo de número (por ejemplo, "Móvil"). El teléfono muestra la pantalla de entrada de texto. Vea [Enviar un mensaje](#page-41-0) para cómo componer un mensaje.

### *Abrir un menú*

Puede saltar directamente a muchos elementos de menú o aplicaciones diciendo "Iniciar" seguido de una opción de menú.

- 1. De la pantalla de inicio, mantenga presionada **CLR**
- 2. Cuando escucha "Diga un comando," diga "**Iniciar**."
- 3. Cuando escucha "¿Qué método abreviado?," diga el nombre de una aplicación (por ejemplo, "Mensajería").
- 4. El teléfono abre el menú seleccionado.

#### *Verificar estado de teléfono*

Utilice Comandos de Voz para obtener información de su teléfono.

1. Del modo de espera, mantenga presionada **CLR** 

Herramientas 59

- 2. Cuando escucha "Diga un comando" diga "**Verificar**."
- 3. Cuando escucha ¿Qué elemento de estado?," diga un comando. Los comandos válidos "Verificar" son: Estado, Correo de voz, Mensajes, Llamadas perdidas, Hora, Fuerza de la señal, Nivel de la Batería, Volumen, Saldo, Minutos, Pago y Mi número.

### *Mostrar información de entrada de contactos*

- 1. De la pantalla de inicio, mantenga presionada **CLR**<sup>2</sup>
- 2. Cuando escucha "Diga un comando," diga "**Contacto**."
- 3. Cuando escucha "Diga el nombre," diga un nombre de entrada de Contacto. El teléfono muestra la pantalla detallada de entrada de Contactos.

### *Llamar un último número marcado*

- 1. De la pantalla de inicio, mantenga presionada **CLR&**
- 2. Cuando escucha "Diga un comando," diga "**Remarcar**."
- 3. Remarca el último número marcado.

### *Tocar una canción musical*

- 1. De la pantalla de inicio, mantenga presionada  $\overline{\text{CLR}_{2}}$
- 2. Cuando escucha "Diga un comando," diga "**Tocar**."
- 3. Muestra la Biblioteca de música.

### *Abrir una tutoría para comandos de voz*

- 1. De la pantalla de inicio, mantenga presionada **CLR**<sup>2</sup>
- 2. Cuando escucha "Diga un comando," diga "**Ayuda**."
- 3. Aparece la tutoría.

## *Configuración de Comandos de Voz*

Configure la programación de reconocimiento de habla automática.

### Confirmar elecciones

- 1. De la pantalla de inicio, mantenga presionada **CLR**<sup>2</sup>
- 2. Presione la tecla programada derecha **[Config.]** > **Confirmación de Elecciones**.

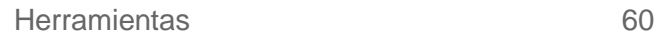

- 3. Seleccione uno de los siguientes programas:
	- **Automático** solicita confirmación sólo cuando el sistema no está seguro de lo que dijo.
	- **Confirmar siempre** solicita siempre confirmación.
	- **No confirmar nunca** nunca solicita confirmación.

### **Sensibilidad**

- 1. De la pantalla de inicio, mantenga presionada **CLR&**
- 2. Presione la tecla programada derecha **[Config.]** > **Sensibilidad**.
- 3. Elija entre **Más sensible**, **Automático** o **Menos sensible**.

### Adaptar la voz

- 1. De la pantalla de inicio, mantenga presionada **CLR**<sup>1</sup>
- 2. Presione la tecla programada derecha **[Config.]** > **Adapte la Voz** > **Adapte la voz**.
- 3. Presione <sup>ok</sup> y repita cada palabra, frase o número de teléfono que escucha.

#### Avisos

Para cambiar el modo de lectura:

- 1. De la pantalla de inicio, mantenga presionada  $CLR$ <sup> $\bullet$ </sup>
- 2. Presione la tecla programable derecha **[Config.]** > **Avisos** > **Modo**.
- 3. Seleccione uno de los siguientes programas:
	- **Avisos** lee sólo los avisos de voz.
	- **Leer en voz alta** lee el texto en la pantalla y avisos.
	- **Sólo tonos** toca sólo un tono.

Para cambiar el modo de tocar el audio:

- 1. De la pantalla de inicio, mantenga presionada **CLR&**
- 2. Presione la tecla programable derecha **[Config.]** > **Avisos** > **Reproducción de audio**.

```
Herramientas 61
```
- 3. Seleccione uno de los siguientes programas:
	- **Altoparlante** toca por el parlante.
	- **Auricular** toca por el auricular.

Para cambiar la programación de tiempo de espera:

- 1. De la pantalla de inicio, mantenga presionada **CLR**
- 2. Presione la tecla programable derecha **[Config.]** > **Avisos** > **Tiempo de espera**.
- 3. Elija entre **5 segundos** o **10 segundos**.

### Acerca de

- 1. Del modo de espera, mantenga presionada **CLR**!
- 2. Presione la tecla programable derecha **[Config.]** > **Acerca de**.

# *Calculadora*

Su teléfono tiene una conveniente calculadora que hace ecuaciones matemáticas básicas.

- 1. De la pantalla de inicio, presione  $\alpha$  > **Herramientas** > **Calculadora**.
- 2. Presione las teclas numéricas para entrar números.
	- Presione la tecla de navegación adecuada para una opción aritmética ( $\div = \times \div$ ).
	- Presione  $\mathcal{F}_{\text{max}}$  para entrar un punto decimal.
	- Presione  $p^{\text{max}}$  para cambiar el signo para un número a un negativo.
	- **Presione la tecla programable izquierda** [Dpjar] para despejar todos los números.
	- **Presione la tecla programable derecha <b>[Opdor]** para entrar un paréntesis o energía.
- 3. Presione **DK** para el total.

# *Convertidor de unidades*

El convertidor de unidades permite convertir un número de unidades de medición.

```
Herramientas 62
```
- 1. De la pantalla de inicio, presione **de Strange > Convertidor de Unidades**.
- 2. Seleccione la función de conversión que desea utilizar (**Temperatura**, **Longitud**, **Peso**, **Área**, o **Volumen**) y presione **ox**
- 3. Utilice la tecla de navegación para resaltar del campo **De** y presione la tecla de navegación derecha o izquierda para elegir unidades para conversión.
- 4. Presione abajo la tecla de navegación para resaltar el campo de cantidad **De** y entre la cantidad.

## **Consejo:** Presione **para entrar un punto decimal. Presione**  $\mathbf{F}^{(q)}$  para cambiar el signo para un número a un negativo.

5. Presione abajo la tecla de navegación para resaltar el campo **Para** y presione la tecla de navegación derecha o izquierda para elegir las unidades para conversión.

# *Calculadora de propinas*

Esta función calcula propinas y divide la cuenta.

- 1. De la pantalla de inicio, presione **del xippi de Herramientas** > **Calculadora de Propinas**.
- 2. Llene los siguientes campos:
	- **Cuenta:** Entre el total de la cuenta.
	- **Propina:** Entre la cantidad (en porcentaje) que desea dar.
	- **Entre:** Entre el número de personas que pagan.

## **Consejo:** Presione **para entrar un punto decimal.**

3. Al entrar números en los campos, la Calculadora de Propinas muestra automáticamente la **Propina**, cuenta **Total** y **Cada uno** pago.

# *Calendario*

Utilice el Calendario para crear y administrar eventos, reuniones y citas. Su Calendario ayuda a organizar su tiempo y recuerda eventos importantes.

## *Añadir un evento en el Calendario*

Su Calendario ayuda a organizar su tiempo y le recuerda hasta 100 eventos importantes.

- 1. De la pantalla de inicio, presione  $\alpha$  > **Herramientas** > **Calendario**.
- 2. Para ver opciones disponibles, presione la tecla programable derecha **[Opciones]**. Dispone de las siguientes opciones.
	- **Vista Semanal/Vista Mensual** cambia la vista del calendario.
	- **Ir A Fecha** va a cualquier fecha especificada.
	- **Borrar Todos** cancela todos los eventos en su calendario.
	- **Borrar Todos los Antiguos** selecciona un evento pasado para cancelar.
	- **Buscar** busca eventos en su calendario.
- 3. Presione **CLR<sup>®</sup> para salir del menú.**
- 4. Para añadir un nuevo evento, resalte un día en el que desea añadir un evento y presione la tecla programable izquierda **[Nuevo]**.
- 5. Entre un nombre del evento en el campo **Asunto** y presione abajo la tecla de navegación para mover a los siguientes campos:
	- **Fecha y hora inicio** programa la fecha y hora de inicio del evento.
	- **Fecha y hora final** programa la fecha y hora de final del evento.
	- **Recurrencia** selecciona la frecuencia del evento. Seleccione entre **Ninguno**, **Diario**, **Cada X Días**, **Semanal**, **Mensual** o **Anual**.
	- **Hora de Alerta** programa la hora de alerta para sonar antes de darse el evento. Seleccione entre **A Tiempo**, **15 minutos antes**, **30 minutos antes**, **45 minutos antes**, **1 hora antes**, **3 horas antes**, **5 horas antes** o **1 día antes**.
	- **Recordatorio** programa un recordatorio antes del evento. Seleccione entre **Una Vez**, **Cada 2 minutos**, **Cada 15 minutos** o **Apagado**.
	- **Tono de la Alerta** programa un tono de alerta para el evento.
	- **Vibrar** elige si vibra con el tono de alerta.
- **Tipo de Evento** elige el tipo de evento.
- **Adjunto** añade un adjunto. Presione la tecla programable izquierda **[Añadir]** y seleccione entre **Mis Fotos** o **Mis Videos**.
- **Ubicación** entra una ubicación del evento.
- **Notas** entra las notas.
- 6. Presione **[GUARDAR]** para guardar el evento**.**

### Recordatorios de eventos

Si programó por lo menos un recordatorio para un evento, el icono del evento a producir aparecerá en el área inferior de la pantalla de inicio para recordar el evento a producir.

Para ver, descartar o aplazar el recordatorio:

- Seleccione **Ver Ahora** y presione **para mostrar la pantalla detallada del evento.**
- Seleccione **Ver Después** para detener la alarma y comenzar el modo recordatorio (si se aplica).
- Seleccione **Descartar** para cancelar la alarma.

## *Vista de eventos en el Calendario*

Muestre los eventos programados en su Calendario.

**Consejo:** Los días con eventos programados se indican por rectángulos de color junto debajo de la fecha. El color del rectángulo depende del estado de repetición de un evento.

- 1. De la pantalla de inicio, presione  $\sqrt{8}$  > **Herramientas** > **Calendario**.
- 2. Resalte el día para el que desea ver el evento y presione **[VER]**. Muestra la lista de eventos del día.
- 3. Resalte un evento y presione **[VER]**. Muestra detalles del evento. Puede editar el evento en la pantalla.

## *Borrar el evento en el Calendario*

Es fácil borrar los eventos programados de su Calendario.

Para cancelar un evento en el calendario:

1. De la pantalla de inicio, presione  $\alpha$  > **Herramientas** > **Calendario**.

Herramientas 65
- 2. Resalte el día del que desea cancelar un evento y presione **[VER]**.
- 3. Resalte un evento y presione la tecla programable derecha **[Opciones]** > **Borrar**.
- 4. Seleccione **Sí** y presione **OK**

Para cancelar eventos antiguos o todos los eventos:

- 1. De la pantalla de inicio, presione **(OK)** > **Herramientas** > **Calendario.**
- 2. Presione la tecla programable derecha **[Opciones]** > **Borrar Todos** o **Borrar Todos los Antiguos**.
- 3. Seleccione Sí y presione **DK**

## *Reloj despertador*

Su teléfono viene con una alarma integrada que tiene múltiples capacidades de alarma.

Programar una alarma

- 1. De la pantalla de inicio, presione **du Stramientas > Reloj Despertador**.
- 2. Resalte un número de alarma y presione [ok]
- 3. Avance al campo de información que desea entrar. Estos campos incluyen:
	- **Alarma** programa la alarma a encendida o apagada. Presione la tecla programable izquierda **[Prog]**, seleccione **Encendido** o **Apagado**, y presione .
	- **Tiempo** entra el tiempo de alarma. Presione la tecla programable izquierda **[Prog]**, entre el tiempo y presione **. OK**
	- **Frecuencia** selecciona la frecuencia de la alarma. Presione la tecla programable izquierda **[Prog]** y elija entre **Una vez**, **Diario**, **Días de semana**, **Fines de**

**semana**, o **Personalizada**. Si selecciona **Personalizada**, presione **[MARCAR/SN SB\*]** para marcar las cajas para los días deseados de la semana, y luego presione la tecla programable izquierda **[Hecho]**.

- **Aplazamiento** selecciona el intervalo entre aplazamientos. Presione la tecla programable izquierda **[Prog]** y elija entre **Cada 2 minutos**, **Cada 5 minutos**, **Cada 10 minutos** o **Cada 15 minutos**. Presione **DK** para programar.
- **Timbre** selecciona el timbre para la alarma. Presione la tecla programable izquierda **[Prog]**, seleccione el timbre deseado y presione **[JG DE\*]**.
- 4. Presione **[GRDR]** para guardar su programación.

Apagar una alarma antes de que suene

- 1. De la pantalla de inicio, presione (<sup>ok</sup> > Herramientas > Reloj Despertador.
- 2. Resalte un número de alarma y presione la tecla programable derecha **[Opciones]**.
- 3. Seleccione uno de los siguientes programas y presione [OK]
	- **Desactivar** apaga la alarma resaltada.
	- **Reajustar Alarma** reajusta la alarma resaltada.
	- **Reaj Tod** reajusta todas las alarmas.

## *Cronómetro*

Puede registrar tiempo entre o tiempos de vuelta de pistas en el cronómetro integrado.

- 1. De la pantalla de inicio, presione  $\alpha$  > **Herramientas** > **Cronómetro**.
- 2. Presione la tecla programable derecha **[Modo]** para seleccionar el tiempo entre o tiempos de vuelta de pistas.
- 3. Presione **[CMNZR]** para comenzar el cronómetro.
- 4. Presione la tecla programable derecha **[Entre]/[Vuelta]** para registrar el tiempo.
- 5. Presione **[ALTO]** para parar el cronometraje.
- 6. Presione la tecla programación izquierda **[Reaj]** para reajustar el cronómetro al cero.

## *Cronómetro regresivo*

Esta función utiliza su teléfono como cronómetro regresivo para avisar que transcurrió un período de tiempo. Puede programar hasta cinco cronómetros.

- 1. De la pantalla de inicio, presione **de X** > **Herramientas** > **Cronómetro Regresivo**.
- 2. Resalte un número de cronómetro regresivo y presione la tecla programable izquierda **[Editar]**.
- 3. Editar el cronómetro regresivo y presione **[JG DE\*]**.
- 4. Presione **[CMNZR]** para comenzar el cronómetro regresivo.
	- **Presione (OK) [ALTO]** para parar el cronómetro regresivo.
	- Presione la tecla programable izquierda y **[Apagado]** para reajustar el cronómetro regresivo.

## *Reloj mundial*

Puede ver el tiempo local en distintas ciudades del mundo.

Para ver el tiempo en diferentes ubicaciones:

- 1. De la pantalla de inicio, presione  $\alpha$  > **Herramientas** > **Reloj Mundial**.
- 2. Presione la tecla de navegación izquierda o derecha para avanzar por diferentes zonas de tiempo.
- 3. Para ver una lista de ciudades, presione la tecla programable izquierda **[Ciudades]**.

Seleccione una ciudad y presione  $\left(\frac{K}{2}\right)$ . Aparece un mapa del mundo con la ciudad, su fecha y hora.

**Consejo:** Puede programar el Horario de Verano presionando la tecla programable derecha **[HDV Enc.]**.

## *Cuaderno de anotaciones*

Su teléfono tiene un simple cuaderno de anotaciones para guardar notas.

Escribir una nota

1. De la pantalla de inicio, presione  $\alpha$  > **Herramientas** > **Cuaderno de Anotaciones**.

- 2. Presione la tela programable izquierda **[Añadir]**.
- 3. Entre una nota y presione **[GRDR]** para guardarla.

#### Ver una nota

- 1. De la pantalla de inicio, presione  $\alpha$  > **Herramientas** > **Cuaderno de Anotaciones**.
- 2. Resalte una nota y presione **[VER]**.

#### Editar una nota

- 1. De la pantalla de inicio, presione  $\alpha$  > **Herramientas** > **Cuaderno de Anotaciones**.
- 2. Resalte una nota que desea editar y presione **[EDITAR]**.
- 3. Edite la nota y presione **[GRDR]**.

#### Cancelar notas

- 1. De la pantalla de inicio, presione  $\alpha$  > **Herramientas** > **Cuaderno de Anotaciones**.
- 2. Resalte una nota que desea cancelar y presione la tecla programable derecha **[Opciones]**.
- 3. Seleccione una opción:
	- **Borrar** cancela la nota resaltada.
	- **Borrar Todos** cancela todas las notas en la lista.
- 4. Seleccione **Sí** y presione **DK**

## *Almacenamiento Masivo USB*

Esta función utiliza su teléfono como un equipo de Almacenamiento Masivo con su PC cuando su teléfono está conectado con un cable USB compatible.

- 1. Verifique que su teléfono tiene una tarjeta microSD instalada. Vea [Reemplazar la tarjeta](#page-14-0)  [microSD.](#page-14-0)
- 2. Conecte el teléfono a su computadora con el cable USB entregado.
- 3. Abra el teléfono y presione **| <sup>ok</sup> | > Herramientas > Almacenamiento Masivo USB.**
- 4. En su PC, navegue al disco desmontable.
- 5. Haga uno de los siguientes:
	- Copie archivos de la computadora a la carpeta raíz en la tarjeta de almacenamiento del teléfono.
	- Copie archivos de la tarjeta de almacenamiento del teléfono a una carpeta de su computadora o escritorio de computadora.
- 6. Después de copiar los archivos, presione la tecla programable derecha **[Salir]** para inhabilitar el modo de almacenamiento masivo USB.
- **Nota:** El modo de Almacenamiento masivo USB se inhabilitará y volverá al modo de Sólo Carga cuando cierra el teléfono.

### *Linterna*

Su teléfono tiene una potente linterna.

#### **Advertencia:** No apunte la linterna a los ojos porque puede afectar la visión y provocar un accidente.

Para encender o apagar la linterna:

- 1. De la pantalla de inicio, presione  $\overline{\text{OK}}$  > **Herramientas** > **Linterna**.
- 2. Seleccione **Encendido** o **Apagado** y presione **[JG DE\*]**.
- **Nota:** No utilice la linterna si la batería está muy baja, el teléfono está bloqueado o el teléfono se enciende o apaga.

# *Programaciones y herramientas*

Los siguientes tópicos dan una revisión general de los elementos que puede cambiar con los menús de **Programación y Herramientas**.

## *Mi Verizon*

El menú Mi Verizon conecta al Web celular Verizon Wireless.

- 1. De la pantalla de inicio, presione **OK** > **Prog y Herr** > **Mi Verizon**.
- 2. Siga las indicaciones en la pantalla para continuar.

## *Programación de volumen*

Ajuste la programación de volumen de su teléfono según sus necesidades y su medio ambiente.

#### <span id="page-77-0"></span>*Ajuste de Volumen Maestro*

Esta opción ajusta el volumen de todos los sonidos excepto el volumen del teclado y el volumen del habla.

- 1. De la pantalla de inicio, presione **DK** > **Prog y Herr** > **Volumen Maestro**.
- 2. Seleccione un nivel de volumen presionando la tecla de navegación arriba o abajo.
- 3. Presione **[JG DE\*]** para guardar la programación.

**Consejo:** Puede ajustar el volumen de timbre en el modo de espera o durante una llamada entrante y el volumen al tocar con la tecla de volumen.

### *Todos los sonidos apagados*

La opción Todos los sonidos apagados silencia todos los sonidos sin apagar su teléfono.

Activar Todos los sonidos apagados

► Mantenga presionada abajo la tecla de volumen en el modo de espera. (La pantalla mostrará "Tod los Sond Apag").

Desactivar Todos los sonidos apagados

► Presione repetidamente arriba la tecla de volumen para seleccionar el nivel de volumen.

## *Bluetooth*

Bluetooth es una tecnología de comunicaciones de corta gama que conecta en wireless a un número e dispositivos Bluetooth como cascos auriculares, kits de coche de manos libres y computadoras de mano, computadoras, impresoras y teléfonos wireless con Bluetooth. El alcance de comunicación Bluetooth es de unos 30 pies.

### *Encender o apagar el Bluetooth*

Utilice el menú de programación para habilitar o inhabilitar las capacidades Bluetooth de su teléfono.

- 1. De la pantalla de inicio. presione **DK** > **Prog y Herr** > Menú de Bluetooth.
- 2. Presione la tecla programable izquierda **[Encdd]** para encender el Bluetooth. Presione la tecla programable izquierda **[Apag]** para apagar el Bluetooth.

#### **Nota:** Apague el Bluetooth cuando no lo utilice para conservar la carga de la baterías o en lugares donde se prohíben teléfonos wireless como en aviones y en hospitales.

### *Menú de programación de Bluetooth*

El menú de programación de Bluetooth da acceso a información y controles para las funciones Bluetooth de su teléfono.

- 1. De la pantalla de inicio, presione > **Prog y Herr** > **Menú de Bluetooth**.
- 2. Presione la tecla programable derecha **[Opcs]** y seleccione de las siguientes opciones:
	- **Nombre de Mi Teléfono** muestra el nombre de Bluetooth del teléfono.
	- **Modo de Descubrimiento** programa la visibilidad de Bluetooth. Seleccione **Encendido** de otros dispositivos para ver su equipo **Apagado** sin visibilidad.
	- **Perfiles Apoyados** muestra una lista de perfiles soportados de Bluetooth.
	- **Apareamiento Automático de Manos libres** enciende o apaga el apareamiento automático de dispositivos Bluetooth.

### *Apareamiento de dispositivos Bluetooth*

El proceso de apareamiento de Bluetooth establece conexiones confiables entre su teléfono y otro dispositivo Bluetooth. Cuando hay apareamiento de dispositivos se comparte una contraseña (PIN) entre dispositivos para conexiones rápidas y seguras derivando el proceso de descubrimiento y autenticación.

- 1. De la pantalla de inicio, presione **| ok | > Prog y Herr > Menú de Bluetooth > Nuv. Disposit.**
- 2. Seleccione el dispositivo a aparear y presione **[OK | [APAREAR]**.
- 3. Si indica, acepte la conexión del dispositivo de recepción y entre la misma contraseña tanto en el teléfono como el otro dispositivo o confirme la contraseña autogenerada, y presione **DK**
- 4. La pantalla muestra Antes de Conectar A [Nombre de Dispositivo], seleccione **Preguntar Siempre o Conectar Siempre** y presione **[OK | [JG DE\*]**.
- **Nota:** Debido a las diferentes especificaciones y funciones de otros dispositivos compatible Bluetooth, la pantalla y funcionamiento pueden ser diferentes y funciones como transferencia o intercambio son no posibles con dispositivos compatibles Bluetooth.

### *Enviar elementos por Bluetooth*

Según la programación de dispositivos apareados y capacidades pueden enviar información de Contactos u otros elementos con conexión de Bluetooth.

- 1. De la pantalla de inicio, presione  $\alpha$  > **Prog y Herr** > Menú de Bluetooth.
- 2. Resalte el dispositivo Bluetooth deseado y presione ok
- 3. Seleccione (**Enviar Tarjeta de Nombre**, **Enviar Foto**, **Enviar Video**, **Enviar Eventos de Calendario**, **Obtener Tarjeta de Nombre** o **Intercambiar Tarjeta de Nom**) y presione **DK**
- 4. Siga instrucciones en la pantalla para seleccionar elementos a enviar.

## *Accesibilidad*

El menú Accesibilidad habilita y administra funciones relacionadas con la accesibilidad.

### *Configuración fácil*

- 1. De la pantalla de inicio, presione  $\left(\frac{K}{2}\right)$  **Prog y Herr** > **Accesibilidad** > **Configuración fácil**.
- 2. Siga las indicaciones en la pantalla para elegir programación para Lectura Completa, Lectura de Menús, Lectura Dial Digital, Lectura de Alertas, Abrir y Hablar, Lectura de Identificación del Llamante y Lectura de Mensajes de Texto.
- 3. Presione la tecla de navegación para resaltar la opción deseada y presione **[JG DE\*]**.
	- **Para saltar el paso, presione la tecla programada derecha <b>[Saltar]**.

### *Narrador*

El Narrador escucha las indicaciones por voz y números hablados o nombres de teclas al presionar una tecla y escucha menús y opciones, nombres de Contactos, correos electrónicos, URLs, etc., cuando resalta cada elemento de la pantalla. (La programación predeterminada es **Todas Apagadas**.)

#### Encender el Narrador

- 1. De la pantalla de inicio, presione  $\overrightarrow{$  ok > **Prog y Herr** > **Accesibilidad** > **Narrador**.
- 2. Seleccione **En todas**.
- **Nota:** Cuando el volumen maestro está programado a **Tod los Sond Apag** o **Vibrar Solamente**, Lectura en Voz Alta no funciona. (Vea [Ajuste de Volumen Maestro.](#page-77-0))

#### Narrador personalizado

- 1. De la pantalla de inicio, presione  $\overrightarrow{OR}$  > **Prog y Herr** > **Accesibilidad** > **Narrador**.
- 2. Seleccione **Personalizar**. Puede personalizar los siguientes programas:
	- **Lectura de Menús**
	- **Lectura de Números Marcados**
	- $\blacksquare$  Lectura de Alertas
	- Abrir y Hablar

Programaciones y herramientas 74

- Lectura de Identificación del Llamante
- **Lectura de Mensajes de Texto**

#### *Idioma*

Puede elegir mostrar en los menús en la pantalla en English o Español.

- 1. De la pantalla de inicio, presione  $\alpha$  > **Prog y Herr** > **Accesibilidad** > **Idioma**.
- 2. Seleccione **English** o **Español**.
- 3. Presione **[JG DE\*]**.

#### *Velocidad de voz*

Puede ajustar la velocidad a la que habla un texto en la pantalla en el teléfono.

- 1. De la pantalla de inicio, presione  $\alpha$  > **Prog y Herr** > **Accesibilidad** > **Velocidad de Voz**.
- 2. Seleccione entre **Rápido**, **Media Rápida**, **Normal**, **Media Lenta**, o **Lenta**.
- 3. Presione **[JG DE\*]**.

#### *Volumen de voz*

Puede ajustar el volumen de voz de lectura.

- 1. De la pantalla de inicio, presione  $\left(\frac{\partial K}{\partial s}\right)$  > **Prog y Herr** > **Accesibilidad** > **Volumen de Voz**.
- 2. Seleccione un nivel de volumen presionando la tecla de navegación arriba o abajo.
- 3. Presione **[JG DE\*]**.

#### *Contraste*

Puede hacer su pantalla más fácil de leer con paleta de color de alto contraste.

- 1. De la pantalla de inicio, presione  $\alpha$  > **Prog y Herr** > **Accesibilidad** > **Contraste**.
- 2. Seleccione **Estándar** o **Blanco y Negro**.
- 3. Presione **[JG DE\*].**

## *Programación de sonidos*

El menú de programación de sonidos personaliza los sonido de su teléfono.

### *Disposición fácil*

- 1. De la pantalla de inicio, presione  $\left(\frac{\partial K}{\partial r}\right)$  > **Prog y Herr** > **Prog Sonidos** > **Disposición Fácil**.
- 2. Siga las indicaciones en la pantalla para elegir programación para Sonidos de Llamada, Volumen del Teclado, Alerta de Mensajes de Texto, Alerta del Mensaje Multimedia, y Alerta del Correo de Voz.
- 3. Presione la tecla de navegación para resaltar la opción deseada y presione **[JG DE\*]**.
	- **Para saltar el paso, presione la tecla programada derecha <b>[Saltar]**.

### *Sonidos de llamada*

Puede programar timbres para tipos de llamadas entrantes.

Programación de timbres de llamada

- 1. De la pantalla de inicio, presione  $\left[\sqrt{a_K}\right]$  > **Prog y Herr** > **Prog Sonidos > Sonidos de Llamada** > **Timbre de Llamada**.
- 2. Seleccione un timbre y presione **[JG DE\*]**.
	- **Para tocar un timbre, presione la tecla programable izquierda <b>[Tocar]**.

Programación de vibrador de llamada

- 1. De la pantalla de inicio, presione  $\begin{bmatrix} ok \end{bmatrix}$  > **Prog y Herr** > **Prog Sonidos** > **Sonidos de Llamada** > **Vibrador de Llamada**.
- 2. Seleccione **Encendido** o **Apagado** y presione **[JG DE\*]**.

Programación de lectura de identificación del llamante

- 1. De la pantalla de inicio, presione  $\begin{bmatrix} ok \end{bmatrix}$  > **Prog y Herr** > **Prog Sonidos** > **Sonidos de Llamada** > **Lectura de Identificación del Llamante**.
- 2. Seleccione **Solo Timbre**, **Id de Llamada + Timbre**, o **Repetir Nombre** y presione **[JG DE\*]**.

### *Sonidos de alerta*

Puede cambiar los sonidos de alerta según sus necesidades.

- 1. De la pantalla de inicio, presione  $\left[\sqrt{\alpha k}\right]$  > **Prog y Herr > Prog Sonidos > Sonidos de Alerta**.
- 2. Seleccione uno de los siguientes programas:
	- **Mensaje de TXT** programa una notificación de mensaje de texto. Seleccione **Tono**, **Vibrar** o **Recordatorio.**
	- **Mensaje Multimedia** programa una notificación de mensaje multimedia. Seleccione **Tono**, **Vibrar** o **Recordatorio.**
	- **Mensaje de Voz** programa una notificación de mensaje de voz. Seleccione **Tono**, **Vibrar** o **Recordatorio.**
	- **Tono de Emergencia Actual** programa la alerta de marcación de emergencia. Seleccione **Alertas**, **Vibrar**, o **Apagado**.
	- **Llamadas Perdida** programa una notificación de llamadas perdidas. Seleccione **Tono**, **Vibrar** o **Recordatorio.**

#### *Volumen del teclado*

Puede programar el volumen del teclado.

- 1. De la pantalla de inicio, presione  $\left(\frac{K}{2}\right)$  > **Prog y Herr** > **Prog Sonidos** > **Volumen del Teclado**.
- 2. Seleccione un nivel de volumen presionando la tecla de navegación arriba o abajo.
- 3. Presione **[JG DE\*]**.

### *Alertas de servicio*

Puede programar opciones de alerta según sus necesidades.

- 1. De la pantalla de inicio, presione  $\left(\frac{\partial K}{\partial s}\right)$  **Prog y Herr > Prog Sonidos > Alertas de Servicio**.
- 2. Seleccione uno de los siguientes programas:
	- **IRO** alerta cando cambia áreas de servicio.
	- **Sonido de Minutos** alerta cada minuto en la llamada de voz.
	- **Conectar Llamada** alerta cuando conecta una llamada.

Programaciones y herramientas 77

- **Actualización de software** alerta cuando el software está actualizado.
- 3. Seleccione **Encendido** o **Apagado** y presione **[JG DE\*]**.

#### *Timbre gradual*

El Timbre Gradual aumenta gradualmente el volumen de timbre en llamadas entrantes.

- 1. De la pantalla de inicio, presione  $\left(\frac{\partial K}{\partial y}\right)$  **Prog y Herr > Prog Sonidos > Timbre Gradual**.
- 2. Seleccione **Encendido** o **Apagado** y presione **[JG DE\*]**.
- **Nota:** Apaga el timbre gradual y el timbre de su teléfono suena fuerte. Sonidos fuertes inesperados puede dañar su oído.

## *Programación de pantalla*

El ajuste de la programación presente de pantalla no sólo ayuda a ver lo que desea, también ayuda a aumentar la vida de la batería.

### *Disposición fácil*

- 1. De la pantalla de inicio, presione **0K** > **Prog y Herr > Prog Present Pant > Disposición Fácil.**
- 2. Siga las indicaciones en la pantalla para elegir programación para Aviso Personal, Luz de Pantalla, Luz de Pantalla para Teclado, Fondo de Pantalla, Mostrar Temas, Diseño de Menú, Tamaño de Fuente, Reloj Principal y Reloj Frontal.
- 3. Presione la tecla de navegación para resaltar la opción deseada y presione **[JG DE\*]**.
	- **Para saltar el paso, presione la tecla programable derecha <b>[Saltar]**.

#### *Aviso*

Puede programar su aviso Personal o IRO.

Programar aviso personal

El Aviso Personal puede tener hasta 16 caracteres y aparece en la pantalla del teléfono en el modo de espera.

1. De la pantalla de inicio, presione  $\overline{\text{OK}}$  > **Prog y Herr** > **Prog Present Pant > Aviso > Aviso Personal**.

- 2. Entre su texto de aviso (16 caracteres o menos) y presione abajo la tecla de navegación para avanzar al campo de Color de Texto.
- 3. Presione la tecla de navegación izquierda o derecha para elegir un color y presione lok **[JG DE\*]**.

Aviso IRO

Puede programar el aviso IRO para su teléfono.

- 1. De la pantalla de inicio, presione  $\left(\frac{\partial K}{\partial y}\right)$  **Prog y Herr > Prog Present Pant > Aviso > Aviso IRO**.
- 2. Presione la tecla de navegación derecha o izquierda para seleccionar **Encendido** o **Apagado** y presione abajo la tecla de navegación para avanzar al campo de Color de Texto.
- 3. Presione la tecla de navegación izquierda o derecha para elegir un color y presione lo K **[JG DE\*]**.

#### *Luz de pantalla*

Seleccione el tiempo de retardo antes de que apaga automáticamente la luz de pantalla y tecla.

- 1. De la pantalla de inicio, presione **DR** > **Prog y Herr > Prog Present Pant > Luz de Pantalla**.
- 2. Seleccione **Pantalla** o **Teclado** y presione **para las siguientes opciones:** 
	- **Pantalla** programa la luz de pantalla.
		- **Duración:** Seleccione la opción de luz de pantalla expirada y elija la duración deseada (**7 Segundos**, **15 Segundos**, **30 Segundos**, o **Siempre Encendido**).
		- **Brillo:** Presione la tecla de navegación derecha o izquierda y ajuste brillo.
	- **Teclado** programa la opción de luz de teclado expirada. Elija la duración deseada (**7 Segundos**, **15 Segundos**, **30 Segundos** o **Siempre Encendido**).
- 3. Presione **[JG DE\*]** para guardar su programación.
- **Nota:** Una programación de luz de pantalla larga reduce los tiempos de espera y de hablar con batería.

#### *Fondo de pantalla*

Seleccione y asigne el fondo de pantalla de su teléfono.

Programaciones y herramientas 79

- 1. De la pantalla de inicio, presione  $\alpha$  > **Prog y Herr > Prog Present Pant > Fondo de Pantalla**.
- 2. Utilice la tecla de navegación para avanzar por las imágenes y seleccione una imagen.
	- **Para ver la imagen, presione la tecla programable izquierda <b>[Ver]**.
- 3. Presione **[JG DE\*]**.

#### *Mostrar temas*

Puede cambiar la paleta de color de la pantalla.

- 1. De la pantalla de inicio, presione  $\alpha$  > **Prog y Herr** > **Prog Present Pant** > Mostrar **Temas**.
- 2. Seleccione **Steel**, **Clear**, o **White** y presione **[JG DE\*]**.
	- **Para la vista previa de temas, presione la tecla programable izquierda [Avance]**.

### *Programación del menú principal*

Elija el diseño y tipo de menú de su teléfono.

Programar el diseño del menú

- 1. De la pantalla de inicio, presione **0K > Prog y Herr > Prog Present Pant > Programación del Menú Principal** > **Disposición del Menú**.
- 2. Seleccione **Pestaña**, **Lista**, o **Cuadrícula** y presione **[JG DE\*]**.
	- Para la vista previa de diseño, presione la tecla programable izquierda **[Avance]**.

Reemplazar elementos del menú

- 1. De la pantalla de inicio, presione **| ok | > Prog y Herr > Prog Present Pant** > **Programación del Menú Principal** > **Reemplazar Elementos del Menú**.
- 2. Seleccione el elemento que desea reemplazar y presione **[EDITAR]**. Muestra una lista de elementos de menú.
- 3. Seleccione en la lista el elemento que desea reemplazar con y presione **[JG DE\*]**.
- Para ver ayuda de reemplazo del elemento de menú, presione la tecla programable derecha **[Ayuda]**.
- 4. Presione la tecla programable izquierda **[Hecho]** para guardar sus cambios.

Posicionar elementos del menú

- 1. De la pantalla de inicio, presione > **Prog y Herr** > **Prog Present Pant** > **Programación del Menú Principal** > **Posicionar Elementos del Menú**.
- 2. Seleccione el elemento a mover y presione **[MOVER]**.
- 3. Mueva el resaltado a la posición deseada con la tecla de navegación y presione ok **[ALTRNR]/[JG DE\*]**.
- 4. Presione la tecla programable izquierda **[Hecho]** para guardar sus cambios.

Reajustar programación del menú

- 1. De la pantalla de inicio, presione  $\left(\frac{K}{2}\right)$  > **Prog y Herr** > **Prog Present Pant** > **Programación del Menú Principal** > **Reajustar Programación Del Menú**.
- 2. Seleccione de los siguientes programas y presione (OK)
	- **Disposición del Menú** reajusta el diseño del menú al diseño del menú inicial.
	- **Elementos del menú** reajusta los elementos del menú al contenido inicial del menú.
	- **Posiciones de Elementos** reajusta los elementos del menú a sus inicios.
	- **Todos** reajusta todos a programaciones de menú iniciales.

### *Tamaño de fuente*

Ajuste el tamaño de fuente para la pantalla. Esta programación no afecta todas las pantallas.

- 1. De la pantalla de inicio, presione <sub>ok</sub> > **Prog y Herr** > **Prog Present Pant** > **Tamaño de Fuente**.
- 2. Seleccione Marcación, Menú y Lista, o Mensajería y presione **DK**
- 3. Seleccione **Normal**, **Grande**, o **MagniFont** y presione **[JG DE\*]**.
	- Para la vista previa de tamaño de fuente, presione la tecla programable izquierda **[Avance]**.

Programaciones y herramientas 61

### *Formato de reloj*

Seleccione una indicación de reloj en la pantalla principal o pantalla exterior en el modo de espera.

- 1. De la pantalla de inicio, presione  $\overrightarrow{OR}$  > **Prog y Herr** > **Prog Present Pant** > **Formato de Reloj.**
- 2. Seleccione **Reloj Principal o Reloj Frontal** y presione ok
- 3. Seleccione uno de los siguientes programas:
	- **Reloj Principal** programa **Formato de Reloj** y **Color Fuente del Reloj**.
	- **Reloj Frontal** programa el tipo de reloj en la pantalla exterior.
- 4. Presione **[JG DE\*]** para guardar sus cambios.

### *Modo Ahorro Energía*

Esta función ayuda a conservar su energía de la batería ajustando automáticamente la programación de luz de fondo de su teléfono.

- 1. De la pantalla de inicio, presione  $\left(\frac{K}{2}\right)$  > **Prog y Herr** > **Prog Present Pant** > Modo **Ahorro Energía**.
- 2. Seleccione **Encendido** o **Apagado** y presione **[JG DE\*]**.

## *Programación de teléfono*

El menú de programación de teléfono configura la programación del sistema de su teléfono.

### *Modalidad Avión*

La Modalidad Avión permite utilizar muchas funciones del teléfono como juegos y notas de voz, cuando está en un avión o en otra área donde hacer o recibir llamadas está prohibido. Cuando programa su teléfono a la Modalidad Avión, no puede enviar o recibir llamada o acceder a la información en línea.

1. De la pantalla en inicio, presione  $\sigma_K$  > **Prog y Herr** > **Prog Teléfono** > **Modalidad** 

**Avión**.

2. Seleccione **Encendido** o **Apagado** y presione **[JG DE\*]**.

En la Modalidad Avión, la pantalla del teléfono indicará el icono de Teléfono Apagado  $\mathbb{R}$  OFF.

#### *Establecer accesos directos*

Personalice Mis Accesos Directos para fácil acceso a sus menús o aplicaciones favoritos. También puede utilizar teclas de navegación como accesos directos de accesos a elementos de menú específicos del modo de espera.

Establecer Mis Accesos Directos

#### **Consejo:** Dispone de accesos directos de la pantalla de inicio presionando la tecla de navegación derecha.

- 1. De la pantalla de inicio, presione  $\left(\frac{\partial K}{\partial x}\right)$  > **Prog y Herr** > **Prog Teléfono** > **Establecer Accesos Directos** > **Establecer Mis Accesos Directos**.
- 2. Seleccione **Acceso Directo 1**, **Acceso Directo 2**, **Acceso Directo 3**, o **Acceso Directo 4** y presione **[JG DE\*]**.
- 3. Seleccione la opción deseada y presione **[JG DE\*]**.
	- Para reajustar accesos directos a las programaciones predeterminadas, resalte un acceso directo, y luego presione la tecla programable derecha **[Opcs]**:
		- **Reajustar Acceso Directo** (**1**, **2**, **3**, o **4**) reajusta el acceso directo resaltado.
		- **Reajustar Mis Accesos Directos** reajusta todos los accesos directos.

Establecer teclas direccionales

- 1. De la pantalla de inicio, presione  $\left(\sqrt{9K}\right)$  > **Prog y Herr** > **Prog Teléfono** > **Establecer Accesos Directos** > **Establecer Teclas Direccionales**.
- 2. Seleccione **Tecla Direccional ARRIBA**, **Tecla Direccional IZQUIERDA** o **Tecla Direccional ABAJO** y presione **[OK | JJG DE\*]**.
- 3. Seleccione la opción deseada y presione **[JG DE\*]**.
	- Para reajustar teclas direccionales a las programaciones predeterminadas, resalte un acceso directo, y luego presione la tecla programable derecha **[Opcs]**:
		- **Reajustar Tecla** (**ARRIBA**, **IZQUIERDA** o **ABAJO**) reajusta el acceso directo resaltado.
		- **Reajustar Teclas Direccionales** reajusta todos los accesos directos.

### *Bloqueo de teclas externas*

Utilice esta función para bloquear las teclas externas para evitar una presión de tecla accidental.

Programar contador de tiempo de bloqueo de teclas externas

- 1. De la pantalla de inicio, presione  $\left(\frac{\partial K}{\partial s}\right)$  > **Prog y Herr** > **Prog Teléfono** > **Bloqueo Teclas Externas** > **Contador de tiempo de Keyguard**.
- 2. Elija la duración deseada (**Siempre Apagado**, **3 Segundos**, **7 Segundos**, o **15 Segundos**) y presione **[OK | JG DE\*].**

Programar desbloqueo de teclas

- 1. De la pantalla de inicio, presione  $\cos \theta$  > **Prog y Herr** > **Prog Teléfono** > **Bloqueo Teclas Externas** > **Programación de Desbloqueo de Teclas**.
- 2. Seleccione uno de los siguientes programas:
	- **Pulsación Larga** inhabilita temporalmente el bloqueo de teclas externas manteniendo presionada la tecla de altavoz externo con el teléfono cerrado.
	- **Presionar dos teclas** inhabilita temporalmente el bloqueo de teclas externas presionando la tecla de lista de llamada y la tecla de volumen bajo en secuencia con el teléfono cerrado.
- 3. Presione **[JG DE\*]**.

### *Configuración de Comandos de Voz.*

El menú de configuración de Comandos de Voz personaliza la función de Comandos de Voz. Para más información acerca de la configuración de los Comandos de Voz, vea [Configuración](#page-66-0)  [de Comandos de Voz.](#page-66-0)

### *Hora y Fecha*

Utilice el menú de programación de Hora y Fecha para utilizar automáticamente la red con hora y fecha o programar manualmente estos valores y seleccione opciones de formato de hora y fecha.

- 1. De la pantalla de inicio, presione  $\overline{\text{OK}}$  > **Prog y Herr** > **Prog Teléfono** > **Hora y Fecha**.
- 2. Entre la fecha en el campo **Fecha**.
- 3. Presione abajo la tecla de navegación para mover al campo **Hora** y entre la hora. Presione la tecla programable izquierda para cambiar la programación **am** y pm.
- 4. Presione abajo la tecla de navegación para mover al campo **HDV** y presione la tecla de navegación derecha o izquierda para seleccionar **Encendido** o **Apagado**.
- 5. Presione abajo la tecla de navegación para mover al campo **Zona Horaria Act.** y presione la tecla programable izquierda **[Prog]**. Seleccione la ciudad apropiada y

presione<sup>ok</sup>

6. Presione **[GUARDAR]**.

**Nota:** Aparece el menú de Hora y Fecha sólo en el Modo global o GSM.

### *Ubicación*

El menú Ubicación decide si su teléfono recoge y utiliza la información de ubicación.

- **Importante:** Su teléfono wireless puede determinar su (y la suya) ubicación física, geográfica ("Información de Ubicación") y puede asociar la información geográfica con otros datos. Además, algunas aplicaciones, servicios y programas son capaces de acceder, recoger, almacenar y utilizar la Información de Ubicación, y ofrecer la Información de Ubicación a otros. Tenga cuidado cuando determine si la Información de Ubicación esté disponible para otros y revise si hay políticas de privacidad de terceros antes de dar acceso. Para limitar el acceso potencial no autorizado a la Información de Ubicación, los teléfonos Verizon Wireless están prefijados Sólo E911, para que el personal de respuesta a emergencias lo ubique si marca 9-1-1 de su teléfono. Otros dispositivos wireless (como Tarjetas de Datos Broadband o dispositivos sin teclado o interfaz de usuario) pueden o pueden no tener estas limitaciones y programación de ubicación disponible. Con la habilitación de ubicación, la programación que permite que terceros accedan a la Información de Ubicación por software, widget o componentes periféricos elegidos para descargar, añadir o adjuntar a su dispositivo wireless o por acceso a web, capacidad de mensajería u otros medios y autoriza a Verizon Wireless a recoger, utilizar su Información de Ubicación apropiada para servicios de ubicación habilitados.
	- 1. De la pantalla de inicio, presione  $\alpha$  > **Prog y Herr** > **Prog Teléfono** > **Ubicación**.
	- 2. Seleccione uno de los siguientes programas:
		- **Encendido** enciende la programación de ubicación GPS.
		- **Sólo E911** sólo permite al personal de emergencia ubicarlo si marca 9-1-1.
	- 3. Presione **[JG DE\*]**.

#### *País actual*

El menú País Actual selecciona su ubicación actual.

- 1. De la pantalla de inicio, presione  $\alpha$  > **Prog y Herr** > **Prog Teléfono** > **País Actual**.
- 2. Seleccione un país y presione **[JG DE\*]**.

#### *Seguridad*

El menú Seguridad programa el código de bloqueo de protección y otras opciones de protección.

Editar código

- 1. De la pantalla de inicio, presione **DK** > **Prog y Herr** > **Prog Teléfono > Seguridad**.
- 2. Entre el código de bloqueo de cuatro cifras y presione ok
- **Nota:** Su código de seguridad predeterminado son las últimas cuatro cifras del número de su teléfono.
	- 3. Seleccione **Editar Código** y presione ok
	- 4. Seleccione uno de los siguientes programas:
		- **Solo Teléfono** edita el código de bloqueo para solo teléfono. Entre y vuelva a entrar su nuevo código de bloqueo para continuar.
		- **Llamadas & Servicios** edita el código de bloqueo de todas las Llamadas & Servicios. Entre su código actual y entre y vuelva a entrar su nuevo código de bloqueo para continuar.

#### Restricciones

- 1. De la pantalla de inicio, presione  $\overrightarrow{OK}$  > **Prog y Herr** > **Prog Teléfono** > **Seguridad**.
- 2. Entre el código de bloqueo y presione ok
- 3. Seleccione **Restricciones** y presione **ox**
- 4. Entre el código de bloqueo de cuatro cifras y presione ok
- 5. Seleccione uno de los siguientes programas:
- **Programación de Ubicación** selecciona entre **Programación de Abrir** o **Programación de Asegurar**.
- **Llamada** selecciona **Llamadas Entrante** o **Llamadas Salientes**. Para Llamadas Entrante, programe **Permitir Todo**, **Solo Contactos** o **Bloquear Todo**. Para Llamadas Salientes, programe **Permitir Todo**, **Solo Contactos** o **Bloquear Todo**.
- **Mensajes** selecciona **Mensajes Entrante** o **Mensajes Salientes**. Programe **Permitir Todo** o **Bloquear Todo**.

#### Ajustar teléfono candado

- 1. De la pantalla de inicio, presione  $\alpha$  > **Prog y Herr** > **Prog Teléfono** > **Seguridad**.
- 2. Entre el código de bloqueo y presione ok
- 3. Seleccione Ajuste de Teléfono Candado y presione ak
- 4. Seleccione uno de los siguientes programas:
	- **Desbloqueado** desbloquea el teléfono todo el tiempo.
	- **Encendido Arriba** bloquea el teléfono cuando está encendido.
- 5. Presione **[JG DE\*]**.

#### Candado Ahora

- 1. De la pantalla de inicio, presione  $\alpha$  > **Prog y Herr** > **Prog Teléfono** > **Seguridad**.
- 2. Entre el código de bloqueo y presione ox
- 3. Seleccione **Candado Ahora** y presione **DR**. El teléfono tiene candado y vuelve a la pantalla de inicio.
	- Para desbloquear el teléfono. presione la tecla programable derecha **[Abrir]** y entre el código de bloqueo para Solo Teléfono.

#### Restaurar teléfono

- 1. De la pantalla de inicio, presione **DK** > **Prog y Herr** > **Prog Teléfono** > **Seguridad**.
- 2. Entre el código de bloqueo y presione ok
- 3. Seleccione **Restaurar Teléfono** y presione **DR**. Aparece un mensaje de advertencia.
- 4. Lea el mensaje, seleccione **Sí** y presione ,
- 5. Lea el mensaje y presione ok
- 6. Entre el código de bloqueo de cuatro cifras y presione [ok]. Apaga el teléfono y enciende otra vez automáticamente.

#### *Seguridad de SIM*

El menú Seguridad de SIM selecciona la programación de seguridad para su tarjeta SIM.

#### Código PIN

- 1. De la pantalla de inicio, presione  $\alpha$  > **Prog y Herr** > **Prog Teléfono** > **Seguridad de SIM**.
- 2. Entre el código de bloqueo de cuatro cifras y presione ok
- **Nota:** Su código de seguridad predeterminado son las últimas cuatro cifras del número de su teléfono.
	- 3. Seleccione **Código PIN** y presione **BI**
	- 4. Seleccione una de las siguientes opciones y presione | OK
		- **Bloqueo de PIN** asegura o abre el código PIN.
		- **Corrija el código del PIN** edita el código PIN. (Asegure el número PIN antes de editar.)

#### Bloqueo de SIM

- 1. De la pantalla de inicio, presione **ox** > **Prog y Herr > Prog Teléfono > Seguridad de SIM**.
- 2. Entre el código de bloqueo de cuatro cifras y presione ox
- 3. Seleccione **Bloqueo de SIM** y presione **DK**
- 4. Seleccione entre **Desbloqueado** o **Bloqueado** y presione **[JG DE\*]**.
- 5. Para abrir la tarjeta SIM, entre el código de desbloqueo PIN y presione ox

### *Roam mundial datos*

Puede programar preferencias para acceso de datos cuando están fuera de la red Verizon Wireless.

- 1. De la pantalla de inicio, presione **| ok | > Prog y Herr > Prog Teléfono > Roam mundial datos**.
- 2. Lea cuidadosamente el mensaje y seleccione una opción:
	- **Permitir acc para todos los viajes:** Seleccione si utiliza datos cuando está en roaming fuera de los EE.UU.
	- **Permitir acc solo para este viaje:** Seleccione si utiliza datos sólo en esta ocasión.
	- **Denegar acc a roaming de datos:** Seleccione si nunca utiliza datos cuando está en roaming fuera de los EE.UU.
- 3. Presione **[JG DE\*]**.

**Nota:** Acceso de datos durante viajes fuera de los EE.UU. puede tener costos mucho más altos.

#### *Selección de sistema*

El menú Selección de Sistema programa sus opciones de roaming.

Modo de red

- 1. De la pantalla de inicio, presione  $\vert \text{OK} \vert$  > **Prog y Herr** > **Prog Teléfono** > **Selección de Sistema** > **Modo de Red**.
- 2. Seleccione entre **Modo CDMA**, **Modo GSM**, o **Modo Global** y presione **[JG DE\*]**.

Programación CDMA

- 1. De la pantalla de inicio, presione  $\alpha$  > **Prog y Herr** > **Prog Teléfono** > **Selección de Sistema** > **Programación CDMA**.
- 2. Seleccione entre **Sólo Casa**, **A Automático** o **B Automático** y presione **[JG DE\*]**.

Programación GSM

1. De la pantalla de inicio, presione  $\alpha$  > **Prog y Herr** > **Prog Teléfono** > **Selección de Sistema** > **Programación GSM**.

**Nota:** El menú Programación GSM accede en el modo GSM.

2. Seleccione **Automático** o **Manual** y presione **[JG DE\*]**.

### *Selección de NAM*

El menú Selección de NAM programa el NAM primario (Módulo de Asignación de Número).

- 1. De la pantalla de inicio, presione **DK** > **Prog y Herr** > **Prog Teléfono** > **Selección de NAM**.
- 2. Seleccione **Seleccionar NAM** o Selección Automática de NAM y presione **lox**
- 3. Haga su selección y presione **[JG DE\*]**.

## *Programaciones de llamada*

El menú de programaciones de llamada personaliza la función de programaciones de llamada. Para más información acerca de la función de programación de llamada, vea [Programaciones](#page-30-0)  [de llamada.](#page-30-0)

## *Memoria*

Puede ver la información almacenada en la memoria de su teléfono y en la tarjeta de memoria.

Opciones para guardar

- 1. De la pantalla de inicio, presione **[ok | > Prog y Herr > Memoria > Opciones para Guardar**.
- 2. Seleccione entre Fotos, Vídeos, o Sonidos y presione ok
- 3. Seleccione la opción de guardar deseada y presione **[JG DE\*]**.

Usar memoria de teléfono

- 1. De la pantalla de inicio, presione  $\alpha$  > **Prog y Herr** > **Memoria** > **Memoria de Teléfono**.
- 2. Seleccione Uso De Mem y presione <sup>ok</sup>. Podrá ver la memoria Disponible, Usado y Totales en la memoria interna y tarjeta SD.

Opciones de memoria de teléfono

1. De la pantalla de inicio, presione  $\alpha$  > **Prog y Herr** > **Memoria** > **Memoria de Teléfono**.

- 2. Seleccione la opción deseada y presione ok
- 3. Presione la tecla programable derecha **[Opciones]** para borrar, copiar o mover a una ubicación diferente.

Usar memoria de tarjeta

- 1. De la pantalla de inicio, presione (<sup>ok</sup> > **Prog y Herr** > Memoria > Memoria de Tarjeta.
- 2. Seleccione **Uso Memoria de Tarjeta** y presione <sup>ok</sup>. Podrá ver la memoria Disponible, Usado y Totales en la tarjeta SD.

Formatear la tarjeta de memoria

- 1. De la pantalla de inicio, presione **0K** > **Prog y Herr** > **Memoria > Memoria de Tarjeta**.
- 2. Seleccione Uso Memoria de Tarjeta y presione **DK**
- 3. Presione la tarjeta programable derecha **[Opciones]** y seleccione **Formatear Tarjeta**.
- 4. Entre el código de seguridad, seleccione Sí y presione **[OK**]
- **Nota:** El procedimiento de formato borra todos los datos en la tarjeta microSD, después de lo cual los archivos NO PUEDEN recuperarse. Para evitar la pérdida de datos importantes, verifique el contenido antes de formatear la tarjeta.

## *Modo USB*

El menú Modo USB programa el modo de conexión predeterminada de su teléfono cuando se conecta al puerto USB de una computadora.

- 1. De la pantalla de inicio, presione **DR** > **Prog y Herr** > Modo USB.
- 2. Seleccione las siguientes opciones:
	- **Almacenamiento masivo** para que el teléfono funcione como disco desmontable cuando conecta al puerto USB de una computadora.
	- **Modo de módem** para que el teléfono funcione como dispositivo de medio cuando conecta al puerto USB de una computadora.
	- **Preguntar Al Conectar** para que el teléfono muestre la pantalla de selección si conecta su teléfono a una computadora.

3. Presione **[JG DE\*]**.

## *Info de teléfono*

Su teléfono tiene información específica a su teléfono como número de teléfono, red de celulares, información del software y hardware del teléfono, un glosario del icono y más.

- 1. De la pantalla de inicio, presione  $\alpha$  > **Prog y Herr** > Info de Tel.
- 2. Dispone de las siguientes categorías de info de teléfono:
	- **Mi Número** indica los números CDMA y GSM.
	- **Red móvil** muestra el nombre de la red y fuerza de la señal.
	- **Versión de SW/HW** muestra las versiones del Software, PRL, IRO, Navegador, Centro de Medios, MSUI y HW, y MEID, Brew, Cliente de Actualización de Software, Dirección BT Mac, Código de Fecha de Garantía.
	- **Glosario del Icono** muestra la lista de iconos.
	- **Actualización de software** comprueba el estado del software de su teléfono y comprueba actualizaciones de nuevo software.
	- **Identificación SIM** muestra su número de ID SIM del teléfono.

## *Asistente de Programación*

Puede programar opciones con Asistente de Programación.

- 1. De la pantalla de inicio, presione **de Santagor y Herr > Asistente de Programación.**
- 2. Siga las indicaciones en la pantalla para seleccionar las opciones de programación, incluyendo Tamaño de Fuente, Sonidos de Llamada, Mostrar Temas, Diseño de Menú, Reloj Principal o Reloj Frontal.
- 3. Presione la tecla de navegación para resaltar la opción deseada y presione **[JG DE\*]**.
	- **Para saltar el paso, presione la tecla programable derecha <b>[Saltar]**.

# *Notas*

- Instrucciones para hacer tareas en esta guía pueden cambiar según la versión del software o aplicación en su teléfono.
- Todas las pantallas en esta guía son simuladas. Las pantalla reales pueden ser diferentes.
- Algunas funciones, servicios y aplicaciones dependen de la red y no dispone en algunas áreas; pueden aplicarse términos, condiciones y/o tarifas adicionales. Hable con el proveedor de su servicio acerca de la existencia de funciones y su funcionalidad.
- Toda las funciones, funcionalidad y otras especificaciones. así como la información en esta guía se basa en la última información disponible y suponen las más precisas al momento de la impresión. Kyocera Communications, Inc. se reserva el derecho de cambiar o modificar cualquier información o especificaciones sin previo aviso ni obligación.
- Para la información de servicio de garantía, consulte con la Información de Garantía y Seguridad del Producto entregado con el teléfono o llame al siguiente número de teléfono de cualquier parte del continente de los Estados Unidos y Canadá: 1-800-349- 4478 o 858-882-1401.

# *Derechos de autor y marcas comerciales*

© 2014 Kyocera Corporation. Todos los derechos reservados. KYOCERA es una marca registrada de Kyocera Corporation. Todas las demás marcas comerciales son propiedad de sus respectivos propietarios.

La marca Bluetooth® y sus símbolos son marcas comerciales registradas son propiedad de Bluetooth SIG, Inc. y pueden utilizar tales marcas por Kyocera Corporation bajo licencia. Otras marcas comerciales y nombres comerciales son de sus respectivos propietarios.

Opera, Opera Mini y el logotipo 'O' son marcas comerciales de Opera Software ASA. Todas las demás marcas son propiedad de sus respectivos propietarios.

Nuance, el símbolo Nuance, VSuite y XT9<sup>®</sup> son marcas comerciales o marcas comerciales registradas de Nuance Communications, Inc. o sus sucursales en los Estados Unidos de América y/u otros países. Derechos de autor © 2008-2014 Nuance Communications, Inc. Todos los derechos reservados.

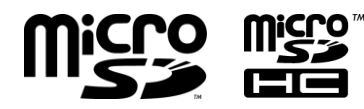

IC∩O<sup>™</sup> Los símbolos microSD y microSDHC son marcas comerciales de SD-3C, LLC.

# *Índice*

Accesibilidad, 74 Configuración fácil, 74 Contraste, 75 Idioma, 75 Narrador, 74 Almacenamiento Masivo USB, 69 Aplicaciones y entretenimiento, 44 Asistente de Programación, 92 Barra de estado, 11 Batería Carga, 6 Inserción, 5 Bloqueo de teclas externas, 84 Bluetooth Dispositivos apareados, 72 Encender o apagar, 72 Enviar elementos, 73 Menú de programación, 72 Calculadora, 62 Calculadora de propinas, 63 Calendario, 64 Añadir un evento, 64 Borrar eventos, 65 Vista de eventos, 65 Cámara, 52 Opciones de modo de cámara, 53 Tomar una foto, 52 Centro de Medios, 44 Aplicaciones, 44 Foto y Video, 46 Internet, 44 Música y Tonos, 45 Comandos de Voz, 58 Activar, 58 Configuración, 60 Contactos, 27 Añadir, 28 Asignar timbre de teléfono, 29 Asignar un timbre de mensaje, 30 Asignar una foto, 29

Ayuda de Copias, 30 Borrar, 30 Editar, 29 Editar un grupo, 31 Grupo, 31 Guardar un número de teléfono, 28 Hacer una llamada de, 17 ICE (en caso de emergencia), 33 Lista, 27 Mi tarjeta de nombre, 34 Para comenzar, 27 Contraste, 75 Convertidor de unidades, 62 Correo electrónico de Internet móvil, 42 Cronómetro, 67 Cronómetro regresivo, 68 Cuaderno de anotaciones, 68 Despertador, 66 Entrar texto, 15 Modo de entrada de texto, 15 Utilizando el modo Abc/ABC, 16 Utilizando XT9 Word, 15 Establecer accesos directos, 83 Fotos Enviar, 56 Tomar, 52 Glosario del Icono, 11 Hora y Fecha, 84 ID de nombre de la persona que llama, 21 Info de teléfono, 92 Llamada De Contactos, 17 De la lista de Llamadas Recientes, 17 Del teclado de teléfono, 17 Enviar a un mensaje de voz, 20 Hacer, 17 ID de nombre de la persona que llama, 21 Llamada de 3 vías, 22 Llamada en espera, 21

Llamadas Recientes, 23 Modo TTY, 24 Números de emergencia, 19 Números de marcación rápida, 18 Recepción, 19 Reenvío de llamadas, 22 Llamada de 3 vías, 22 Llamada de emergencia, 19 Llamada en espera, 21 Llamadas de teléfono Con pausas, 18 Finalizar, 20 Opciones, 20 Utilizando Comandos de Voz, 59 Llamadas Recientes, 23 Ver, 23 Luz de pantalla, 79 Marcación rápida, 18 Programación, 32 Memoria, 90 Mensaje de voz, 9, 41 Programación, 9 Recuperar, 42 Mensajería, 35 Acceder a Mensajes, 36 Alertas de emergencia, 41 Carpeta Borradores, 39 Carpeta Buzón de Entrada, 37 Carpeta Enviado, 38 Carpeta Mensajes, 36 Enviar mensajes, 35 Programación, 39 Menú Diseño, 80 Navegación, 14 Mi Verizon, 71 Modalidad Avión, 82 Modo Ahorro Energía, 82 Modo TTY, 24 Modo USB, 91 Narrador, 74 Navegador, 50 Lanzamiento, 49 Navegar, 50

Número de teléfono Con pausas, 18 Guardar en los Contactos, 28 Opciones de recepción de llamada, 20 País actual, 86 Pantalla de inicio, 10 Iconos, 11 Revisión, 10 Programación de llamada Ayuda de escucha, 26 Marcación asistida, 26 Marcado oprimiendo un botón, 25 Opciones de Respuesta, 24 Privacidad de voz, 25 Reintento automático, 24 Tonos DTMF, 26 Programación de pantalla, 78 Aviso, 78 Disposición fácil, 78 Fondo de pantalla, 79 Formato de reloj, 82 Luz de pantalla, 79 Modo Ahorro Energía, 82 Mostrar temas, 80 Programación del menú principal, 80 Tamaño de fuente, 81 Programación de sonidos, 76 Alertas de servicio, 77 Disposición fácil, 76 Sonidos de alerta, 77 Sonidos de llamada, 76 Timbre gradual, 78 Volumen del teclado, 77 Programación de teléfono, 82 Programaciones de llamada, 24 Programaciones y herramientas, 71 Accesibilidad, 74 Idioma, 75 Pantalla, 78 Volumen, 71 Redes sociales, 43 Reenvío de llamadas, 22 Reloj mundial, 68 Roam mundial datos, 89

- Seguridad, 86 Seguridad de SIM, 88 Selección de NAM, 90 Selección de sistema, 89 Servicios de datos Indicadores y estado de conexión, 49 Sonidos apagados, 71 Tarjeta microSD Reemplazar, 8 Tarjeta SIM Reemplazar, 7 Teléfono Apagar, 8 Encender, 8 Ilustración, 1
- Temporizador automático, 53 **Timbre** Silenciar, 20 Ubicación, 85 Vídeos, 54 Enviar, 56 Grabar, 54 Opciones de modo de vídeo, 55 Volumen, 71 Ajuste, 71 Todos los sonidos apagados, 71 VZ Navigator, 48 Web y datos, 49 Zoom, 54